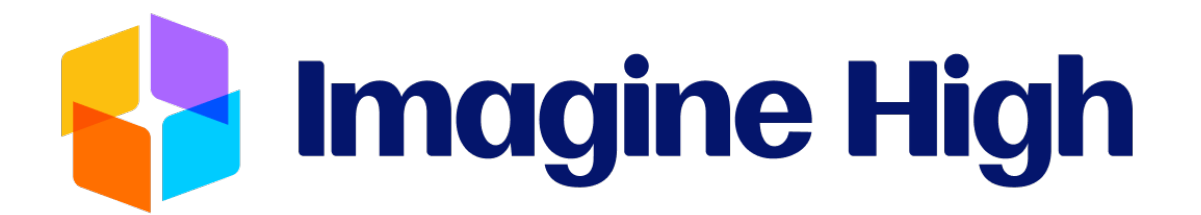

# STUDENT/FAMILY HANDBOOK

## **Imagine High Integrated Arts and Technology Secondary School**

45669 Yale Road, Chilliwack BC, V2P 2N1

**Phone:** 604.792.0941

**Fax:** 604.792.0971

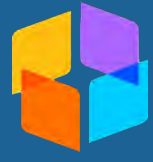

### **Table of Contents**

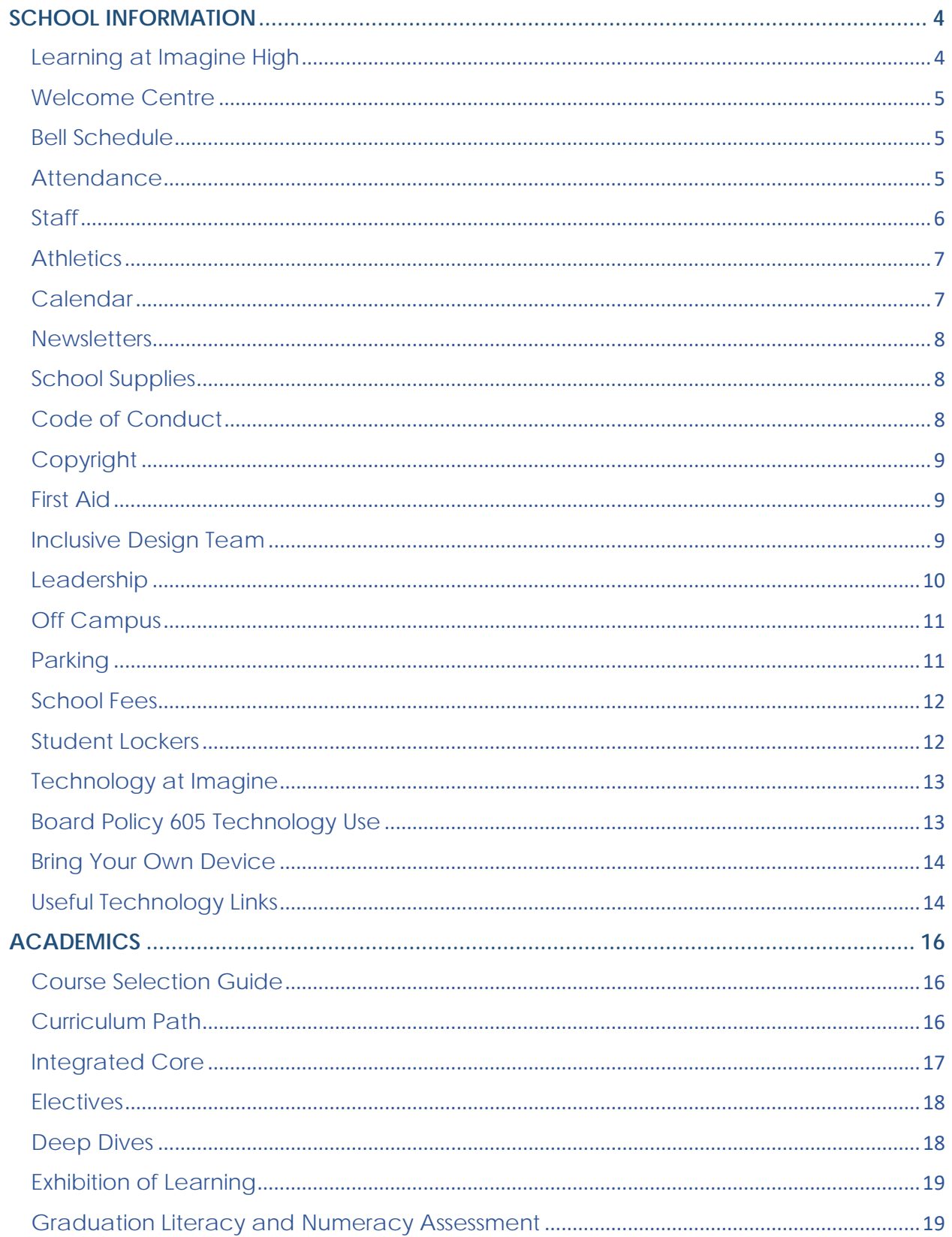

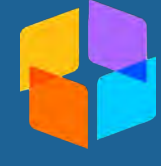

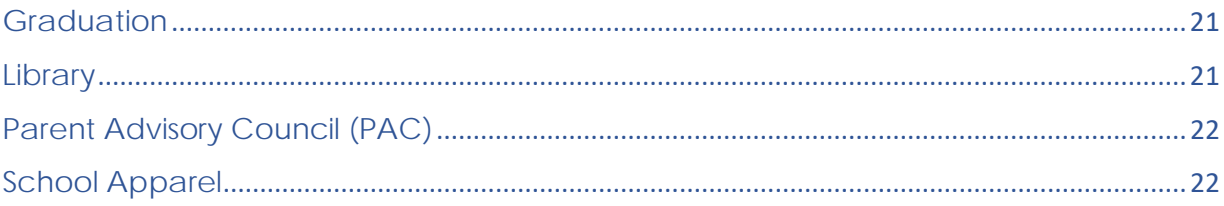

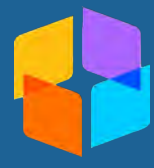

# <span id="page-3-0"></span>**SCHOOL INFORMATION**

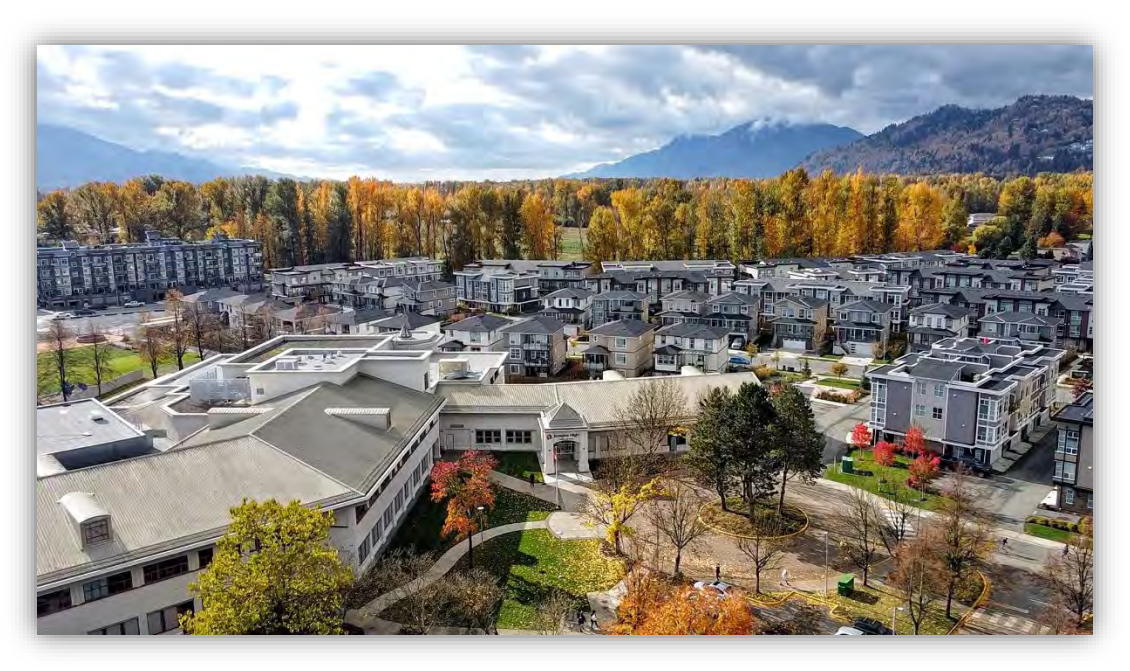

#### <span id="page-3-1"></span>**Learning at Imagine High**

Student success, engagement, wellbeing, and learning are at the core of our vision. We believe that students thrive in a learning environment in which multiple pathways are available for students' personal exploration, creativity, expression, and inquiry.

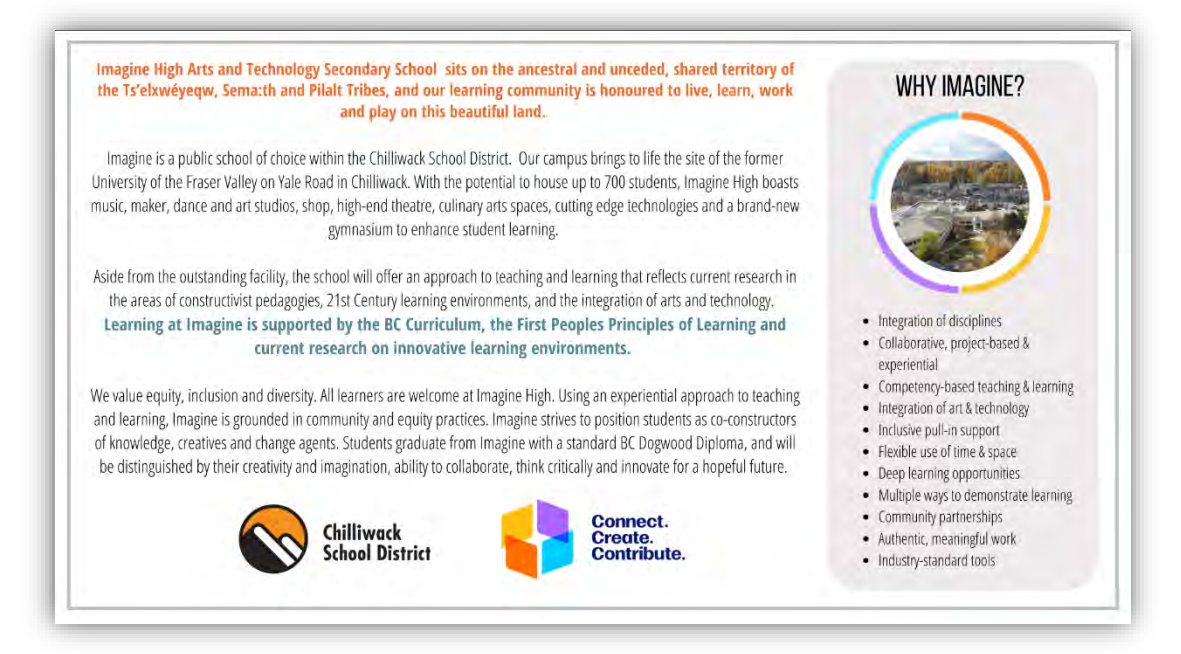

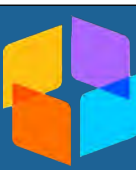

#### <span id="page-4-0"></span>**Welcome Centre**

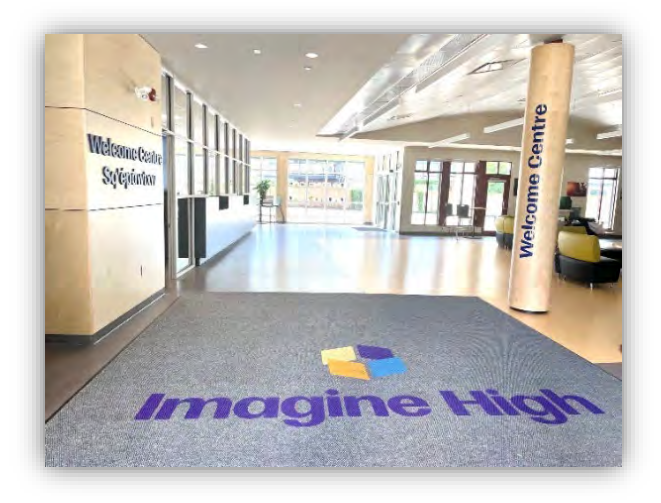

The Imagine Welcome Centre office hours are **8 am – 4 pm**. Visitors are asked to enter through the main entrance and sign in at the Welcome Centre.

For key family information (Calendar, School Information, No Bell Schedule, etc.), please visit **imagine.sd33.bc.ca**

To contact the Welcome Centre, please call (604)792-0941, or email **[iss-alloffice@sd33.bc.ca](mailto:iss-alloffice@sd33.bc.ca)** 

Follow Imagine on Facebook, Twitter, YouTube, and Instagram **@imaginesd33** 

#### <span id="page-4-1"></span>**Bell Schedule**

While there will be no bells at Imagine, here is our daily start, lunch, and end time. The learning day at Imagine is focused around longer, more flexible times for students to engage in anchor lessons, transdisciplinary project work, inquiry, and experiential learning opportunities.

#### <span id="page-4-2"></span>**Attendance**

The policy at Imagine High is to assist students in maintaining regular attendance in order to provide the maximum opportunity for learning.

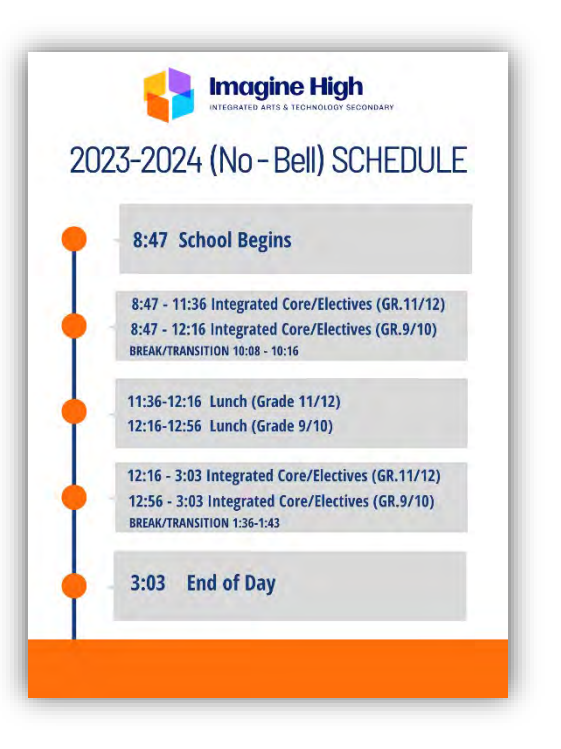

Research shows a strong correlation between poor attendance and lower academic achievement. Our stance on student attendance is simple: "Attendance in class is expected, and is the shared responsibility of the student, the parent, the staff and the administration." We find it difficult to assist a student who does not attend regularly.

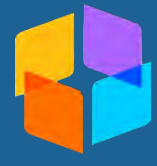

It is inevitable, sometimes students will be away from school. If you are aware of an absence and would like to excuse it either a head of time, or the day of the absence, please follow one of the steps below:

- Complete the form on our [website.](https://imagine.sd33.bc.ca/form/absence-form) This information is sent directly to the school office. [Click here to view the form](https://imagine.sd33.bc.ca/form/absence-form)
- Email the office at [iss-alloffice@sd33.bc.ca](mailto:iss-alloffice@sd33.bc.ca)
- Phone the school 604-792-0941 and press '2' to leave an absence message
- During the fall, Imagine will be transitioning to the new SD#33 absence reporting system Safe Arrival. We will send out instructions and more information as we get it.

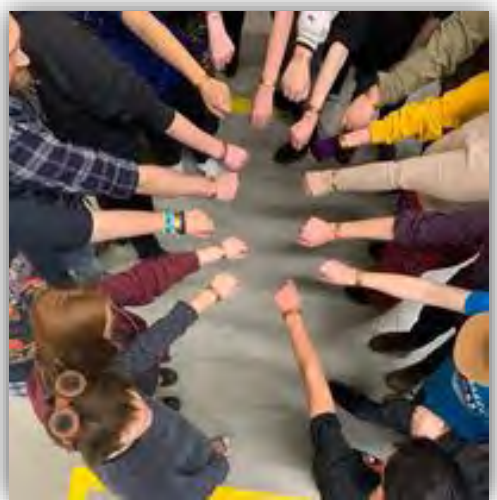

If we do not hear from a parent and a student is marked away from either AM or PM classes, we will email home an absence message. If you have any questions or believe this is an error, please message the classroom teacher directly, you can find emails on our [website](https://imagine.sd33.bc.ca/staff/teachers).

#### <span id="page-5-0"></span>**Staff**

Imagine High Administration, Teaches, Support Staff, and Counselor email address can be found on our website under STAFF

Click here to view the staff email links

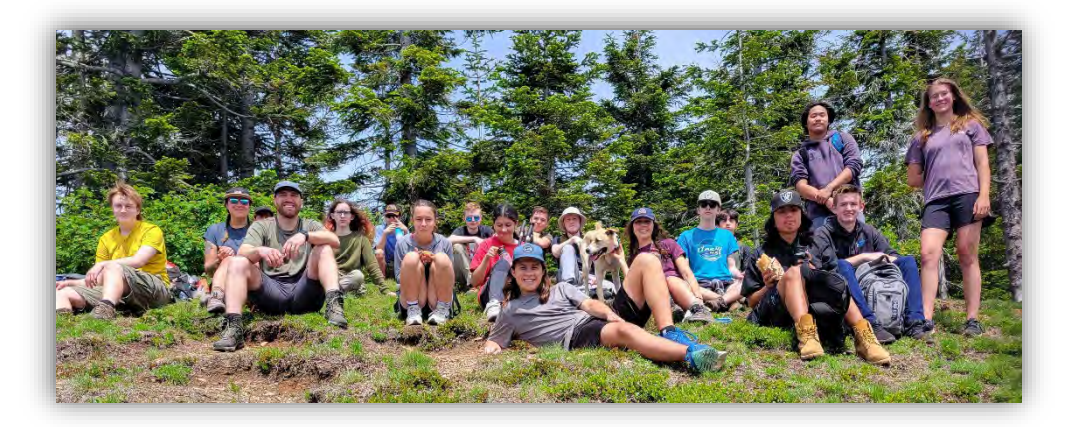

#### <span id="page-6-0"></span>**Athletics**

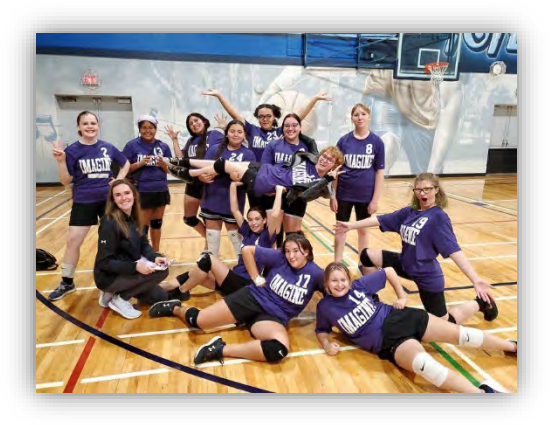

Athletes at Imagine High are expected to follow the principles of fair play, which include integrity, fairness, and respect.

Click here to view expectations and the [Imagine High Athletics Guidelines. See](#page-22-0)  Appendix 1

#### <span id="page-6-1"></span>**Calendar**

Early Dismissal, Professional, or Stat Holidays are as follows:

- September 5 Early Dismissal FIRST DAY OF SCHOOL!
- September 26 Photo Day
- October 2 Truth and Reconciliation Day Stat Holiday
- October 6 Non-Instructional Day
- October 9 Thanksgiving Day Stat Holiday
- October 18 Photo Retake Day
- October 19 Early Dismissal
- October 20 Non-Instructional Day
- November 1 End of Term 1
- November 10 Non-Instructional Day
- November 13 Remembrance Day Stat Holiday
- November 24 Non-Instructional Day
- December 22 January 5 Winter Break
- January 8 School Back in Session
- January 12 End of Term 2
- January 26 Non-Instructional Day
- February 16 Non-Instructional Day
- February 19 Family Day Stat Holiday
- March 1 Early Dismissal
- Mar 15 March 29 Spring Break
- April 1 Easter Monday Holiday
- April 2 School Back in Session
- April 12 End of Term 3
- April 26 Non-Instructional Day
- Continued next page

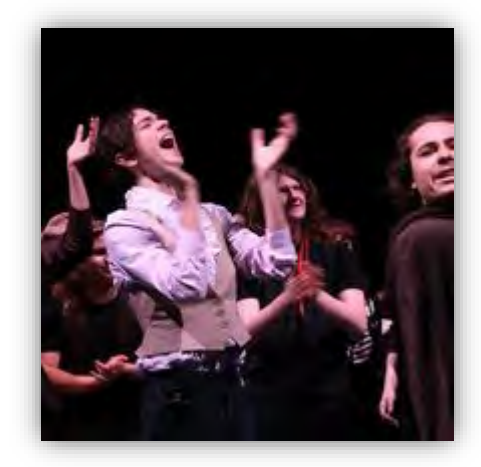

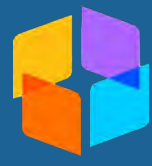

- May 17 Non-Instructional Day
- May 20 Victoria Day Stat Holiday
- May 31 Non-Instructional Day
- June 27 Early Dismissal LAST DAY OF SCHOOL!

[Click here for a link to our website calendar](https://imagine.sd33.bc.ca/calendar)

<span id="page-7-0"></span>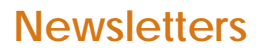

Be sure to watch your email for our monthly

newsletters. We strive to keep our families as informed as possible of all upcoming events and exciting happenings around the school.

[Click here to view a direct link to our Newsletters on our website.](https://imagine.sd33.bc.ca/newsletters)

#### <span id="page-7-1"></span>**School Supplies**

The school supply and physical education supply list for the 2023-2024 school year can be found on our website under Parent and Student Information.

[Click here for a link to our school supplies list](https://imagine.sd33.bc.ca/school-supplies)

#### <span id="page-7-2"></span>**Code of Conduct**

**Connect. Create. Contribute.** 

We **connect** in a safe and inclusive way, respecting all members of our Imagine community.

We **create** relationships that value individual differences and collective responsibility.

We **contribute** to a caring and welcoming environment by taking care of this place and each other.

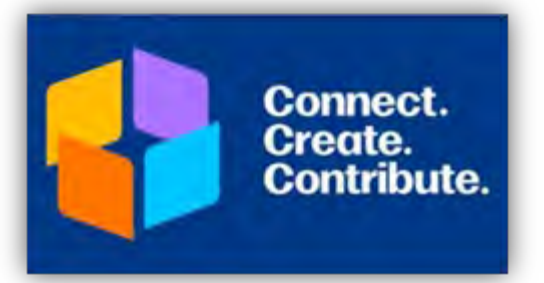

[Click here to view the full Imagine High Community Code of Conduct. See](#page-25-0)  Appendix 2

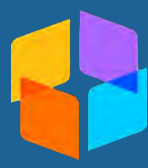

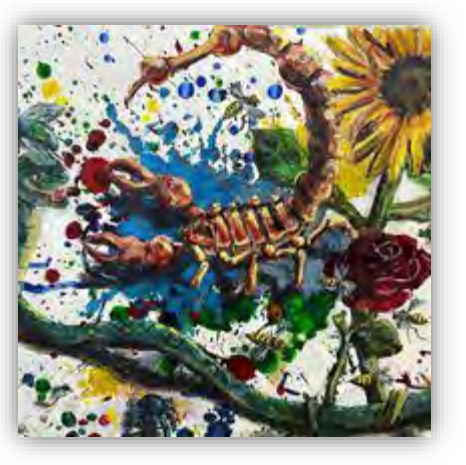

#### <span id="page-8-0"></span>**Copyright**

Students, staff, and volunteers at Imagine High are expected to adhere to the Copyright standards and expectations for SD33.

[Click here to view the Copyright Information for Education documents](https://sd33.bc.ca/copyright-information-education)

#### <span id="page-8-1"></span>**First Aid**

First Aid kits are housed in the office, gym, and in each classroom.

● Staff trained in First Aid: **Jacquie Marshall** and **Cara LeBlanc**

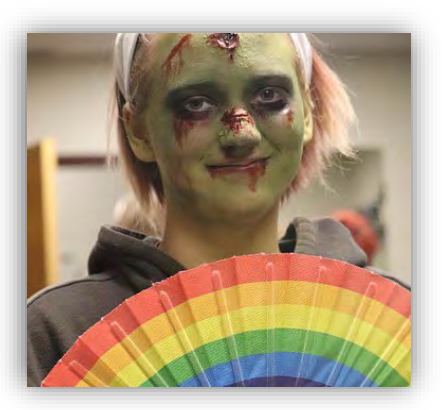

#### <span id="page-8-2"></span>**Inclusive Design Team**

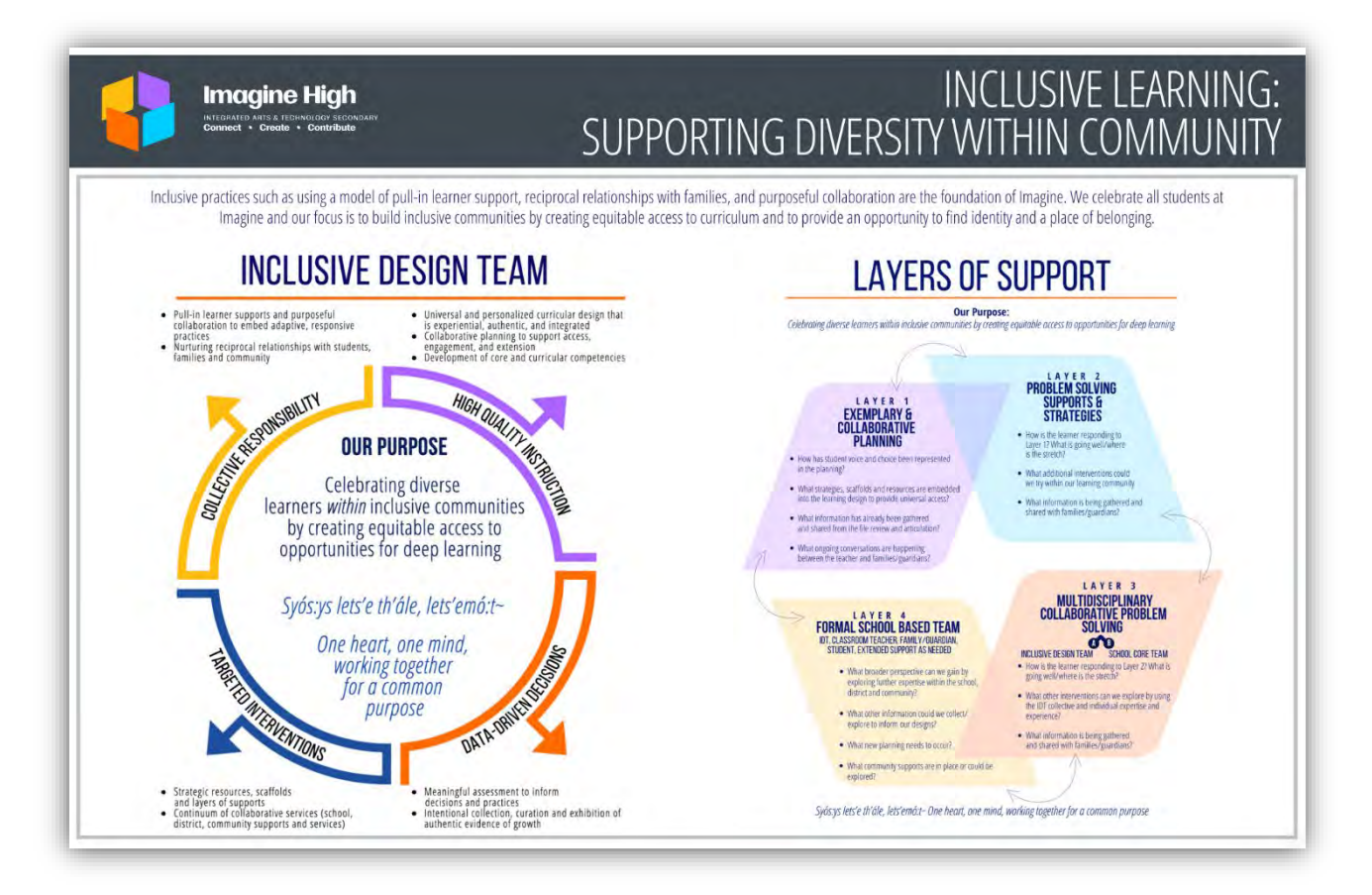

The Inclusive Design Team (IDT) at Imagine focuses on celebrating diverse learners within inclusive communities by creating equitable access to opportunities for deep learning. The IDT is part of a team that is collectively responsible for nurturing reciprocal relationships with students, families, and community. The IDT embeds adaptive and responsive practices through pull-in supports and purposeful collaborative planning with communities using universal and personalized curricular design. The work of the IDT is often led through data-driven decisions and supports the use of meaningful assessment through the intentional collection, curation, and exhibition of authentic evidence of growth.

[Click to view the Imagine High Inclusive Design Team Supports and Expectations.](https://sharepoint.sd33.bc.ca/sites/iss/Shared%20Documents/Handbook/Appendix%2035%20-%20IDT%20SupportS%20%20Expectations.pdf)  [See Appendix 3](https://sharepoint.sd33.bc.ca/sites/iss/Shared%20Documents/Handbook/Appendix%2035%20-%20IDT%20SupportS%20%20Expectations.pdf)

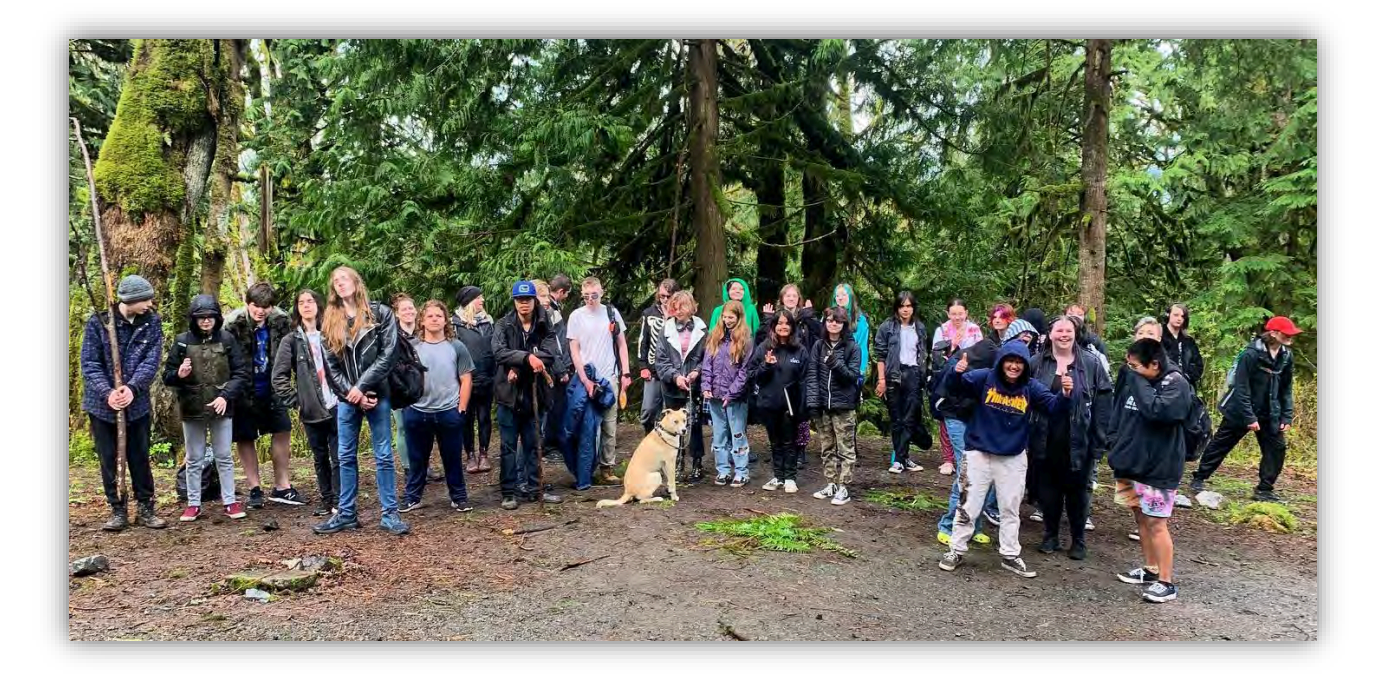

#### <span id="page-9-0"></span>**Leadership**

There is a vibrant student leadership community at Imagine High. Our students are taking an active role in building school culture, supporting diversity and inclusion, providing input in decisions, and supporting students. If you are interested in joining leadership, please join the first leadership meeting.

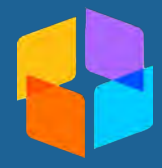

#### <span id="page-10-0"></span>**Off Campus**

Imagine High students are expected to follow our **Code of Conduct** while at school, while travelling to and from school, and while attending any school activity at off-campus locations

As well, our **Code of Conduct** applies to student behaviour while off campus during the school lunch hour.

For the 2023-24 school year, students may leave campus during lunch according to the following schedule:

- **Grade 10 12 starting** *September 5th*
- **Grade 9 starting** *October 2nd*

The campus is closed during regular instruction time.

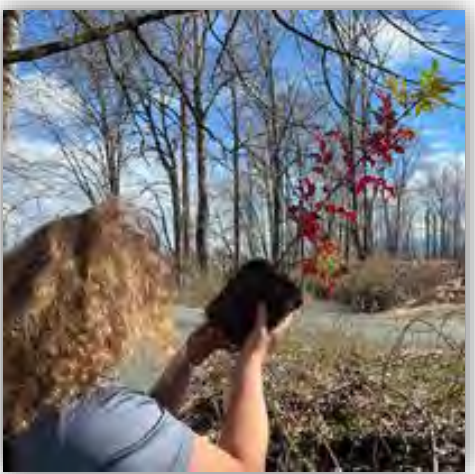

#### <span id="page-10-1"></span>**Parking**

The main entrance roundabout is drop off/pick up only. Family, student, and visitor parking is available in the east parking lot across from the gym entrance). The following guidelines have been established for the purpose of having an orderly and safe parking process at Imagine High:

- 1. Students may park their vehicles only in the east parking lot (off the gym entrance). Student parking in the front lot of the school is prohibited.
- 2. Students must leave their vehicle and the parking lot immediately upon arriving at school. **Students are not to loiter in their vehicle or the parking lot at any time before, during, or after the school day. This includes the designated lunch break.**
- 3. All vehicles using school parking facilities must be registered at the office and display proof of registration from the office. Students who are parked illegally, or not registered, will be towed at the owner's expense.
- 4. Students are expected to drive safely and follow all rules, including the speed limits (10 km/h), as posted in and around the school. **Students who do not drive safely, park inappropriately, or loiter in their vehicles may lose the privilege of driving to and parking the school**.

[Click here to view the Imagine High Parking Permit Form. Appendix 4](#page-29-0)

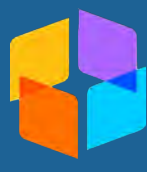

#### <span id="page-11-0"></span>**School Fees**

For the 2023 – 2024 school year, the Imagine High school fees are as follows:

Student Association Fee - \$25.00

\*Optional\* PAC Donation - \$5.00

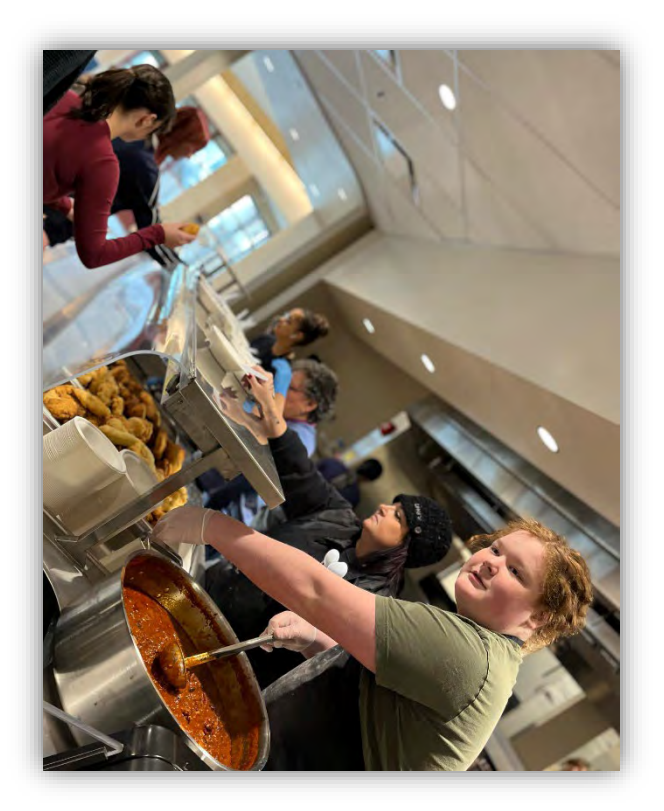

While we strive to keep school fees affordable and as low as possible, the student association fee subsidizes or covers the following costs: Student ID cards, guest/motivational speakers, Student Leadership supplies and activities, student celebrations, assembly incentives, school-wide runs, homeroom activities, awards, and transportation/field trip subsidies.

Fees can be paid at the Welcome Centre using cash, debit, or credit, or online using the SD33 Student Quick Pay. The SD33 Pay Online link can be found on the Chilliwack School District website.

[Click here for a direct link to SD33 Pay Online website](https://www.studentquickpay.com/sd33/)

[Click here to view the Imagine High Fee Instructions on how to set up an SD33](#page-30-0)  Quick Pay account. See Appendix 5

#### <span id="page-11-1"></span>**Student Lockers**

Locks are provided for students by Imagine High and will be handed out by core teachers the first week of school. Students are required to use school locks; personal locks are not permitted.

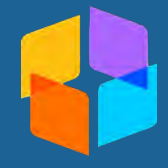

#### <span id="page-12-0"></span>**Technology at Imagine**

In the world that we currently live in, technology is a vital factor. Technology in the classroom is essential for increasing student engagement and empowering

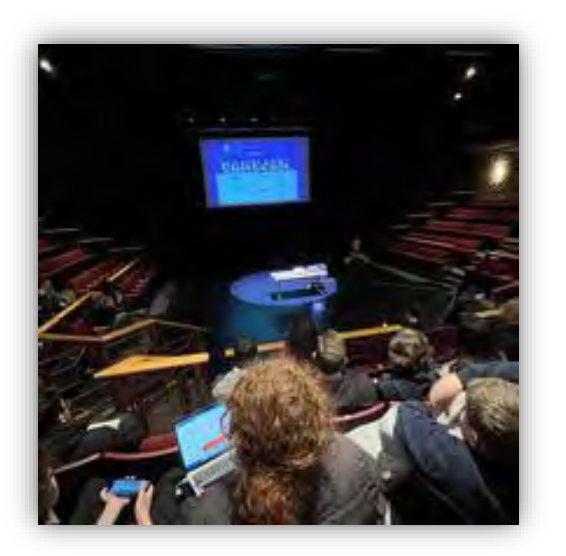

educators to create innovative learning experiences in and out of class. Digital devices, apps and tools can increase engagement, encourage collaboration, spark curiosity, and support students to make powerful multimedia content to demonstrate learning. Imagine High educators will support students to be responsible and ethical life-long learners of the digital age. Teachers will demonstrate, guide, and help students practice appropriate and professional behavior while actively participating in authentic learning experiences.

[Click here for more details on Technology Use at Imagine. See Appendix 6](#page-34-0) 

#### <span id="page-12-1"></span>**Board Policy 605 Technology Use**

All users of technology at Imagine High must follow the Freedom of Information and Protection of Privacy Act (FOIPPA) as well as the district guidelines regarding use of technology and social media.

For more information click the links below:

- [Click here to view 605 Policy Technology Use](#page-35-0)  Appendix 7
- Click here to view 605.1 AR Technology Use Appendix 8

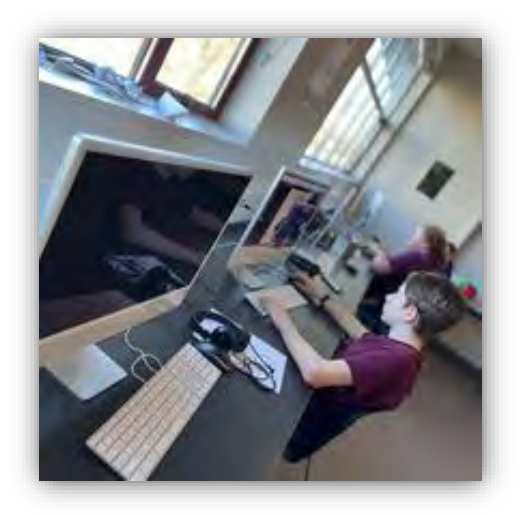

• Click here to view the SD#33 Technology Acceptable Use Agreement. Appendix 9

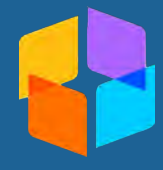

#### <span id="page-13-0"></span>**Bring Your Own Device**

Technology is available for shared use at Imagine High, but students are welcome to bring personal devices. (Continued next page)

- Personal or mobile devices connected to Chilliwack School District information technology resources must be used in compliance with all parts of the Chilliwack School District Acceptable Use Agreement.
- Imagine students have full access to *Adobe Creative Cloud (Photoshop, Lightroom, InDesign, Express, Premiere Elements, and more), Office 365, and Teams.*

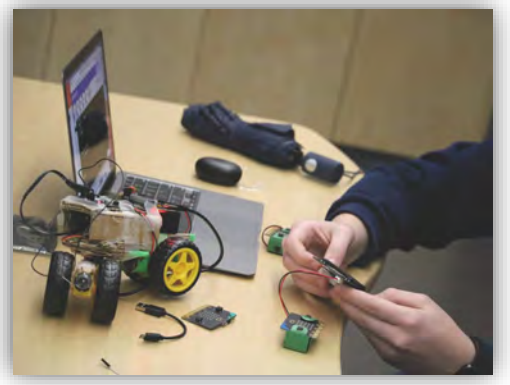

- Imagine High/SD33 School District will not be responsible for any damages that may be incurred.
- Classroom norms and expectations around technology use will be share by classroom teachers in September.

#### <span id="page-13-1"></span>**Useful Technology Links**

We have listed below a couple of answers to commonly asked questions about logging into different technology applications. When and how to log in, what you will find, how it is used.

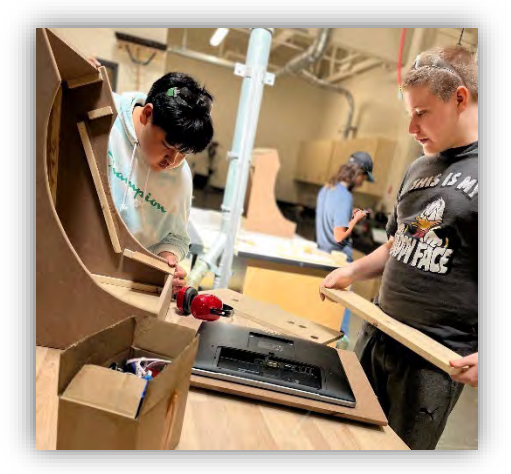

**MyEducation BC (MyEd)** is used by teachers to post grades, track attendance and sometimes to post assignments due or overdue. Report cards are posted on MyEd four times a year at the end of each quarter. You will find report card posting dates on our website in the [calendar.](https://imagine.sd33.bc.ca/calendar)

• [Click here to view instructions on how to](https://sd33online-my.sharepoint.com/personal/deanna_davyduke_sd33_bc_ca/Documents/Handbook/Student%20Handbook/Appendix/Appendix%2010%20-%20MyEd%20%20-%20Student%20Login.pdf)  [access the MyEducation BC Student Portal.](#page-42-0)  [Appendix 10](https://sd33online-my.sharepoint.com/personal/deanna_davyduke_sd33_bc_ca/Documents/Handbook/Student%20Handbook/Appendix/Appendix%2010%20-%20MyEd%20%20-%20Student%20Login.pdf)

• Click here to view [instructions on how to](https://sd33online-my.sharepoint.com/personal/deanna_davyduke_sd33_bc_ca/Documents/Handbook/Student%20Handbook/Appendix/Appendix%2011%20-%20Parent%20MyEd%20Login%20Info.pdf)  access the [MyEducation BC Report Card Viewing for parents. Appendix 11](#page-43-0)

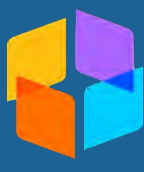

• [Click here to access the MyEducation BC](https://www.sd33.bc.ca/index.php/myeducation-student-portal) Student Portal on the SD#33 [website](https://www.sd33.bc.ca/index.php/myeducation-student-portal)

#### **PLEASE NOTE - The first login to MyEducation BC requires a desktop or laptop. Mobile devices will only work AFTER the account is set up.**

**Student Email** is used for class and school correspondence. Teachers will use student email to send class information and reminders, office staff will use student email to send important information about scheduling, deep dives, special events, etc.

• [Click here to view instructions on how](#page-44-0)  to access Student Office 365 and [SD33 Student Email. Appendix 12](https://sd33online-my.sharepoint.com/personal/deanna_davyduke_sd33_bc_ca/Documents/Handbook/Student%20Handbook/Appendix/Appendix%2012%20%20-%20Student%20Office%20365%20and%20Email.pdf) 

SD33 provides **Wi-Fi** for all sites. Students have access to Wi-Fi on all SD33 properties.

- [Click here to view instructions on how](https://sd33online-my.sharepoint.com/personal/deanna_davyduke_sd33_bc_ca/Documents/Handbook/Student%20Handbook/Appendix/Appendix%2013%20-%20Connecting%20to%20WiFi%20Apple.pdf)  [to log into Student Wi-Fi on an Apple](#page-46-0)  [device. Appendix 13](https://sd33online-my.sharepoint.com/personal/deanna_davyduke_sd33_bc_ca/Documents/Handbook/Student%20Handbook/Appendix/Appendix%2013%20-%20Connecting%20to%20WiFi%20Apple.pdf)
- [Click here to view instructions on how](https://sd33online-my.sharepoint.com/personal/deanna_davyduke_sd33_bc_ca/Documents/Handbook/Student%20Handbook/Appendix/Appendix%2014%20-%20Connecting%20to%20WiFi%20Android.pdf)  [to log into Student Wi-Fi](https://sd33online-my.sharepoint.com/personal/deanna_davyduke_sd33_bc_ca/Documents/Handbook/Student%20Handbook/Appendix/Appendix%2014%20-%20Connecting%20to%20WiFi%20Android.pdf) on an [Android device. Appendix 14](https://sd33online-my.sharepoint.com/personal/deanna_davyduke_sd33_bc_ca/Documents/Handbook/Student%20Handbook/Appendix/Appendix%2014%20-%20Connecting%20to%20WiFi%20Android.pdf)

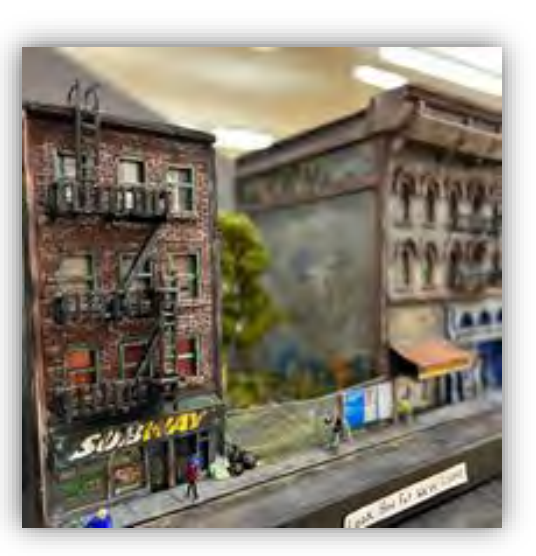

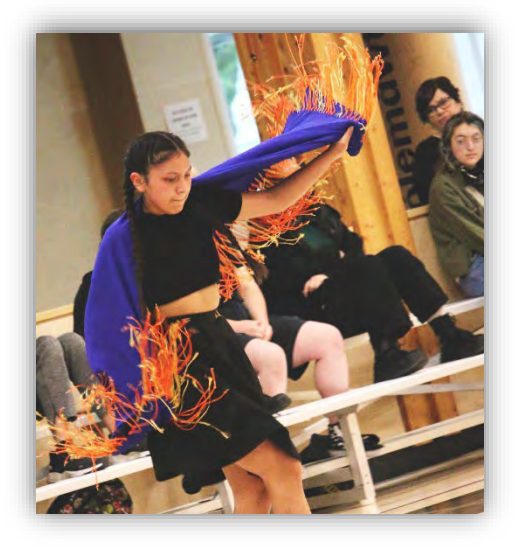

**Teams** and **Adobe** are used by most teachers for classroom work. They could post class assignments/homework, send messages to classes, or just communicate with students using these platforms.

• [Click here to view instructions on how to log](https://sd33online-my.sharepoint.com/personal/deanna_davyduke_sd33_bc_ca/Documents/Handbook/Student%20Handbook/Appendix/Appendix%2015%20-%20Accessing%20Office%20365%20and%20Teams.pdf)  [into Office 365 \(Student Email & Teams\).](#page-44-0)  [Appendix 15](https://sd33online-my.sharepoint.com/personal/deanna_davyduke_sd33_bc_ca/Documents/Handbook/Student%20Handbook/Appendix/Appendix%2015%20-%20Accessing%20Office%20365%20and%20Teams.pdf)

• [Click here to view instructions on how to log](#page-48-0)  [into Creative Cloud \(Adobe\). Appendix 16](https://sd33online-my.sharepoint.com/personal/deanna_davyduke_sd33_bc_ca/Documents/Handbook/Student%20Handbook/Appendix/Appendix%2016%20-%20Adobe.pdf)

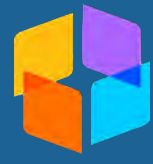

# <span id="page-15-0"></span>**ACADEMICS**

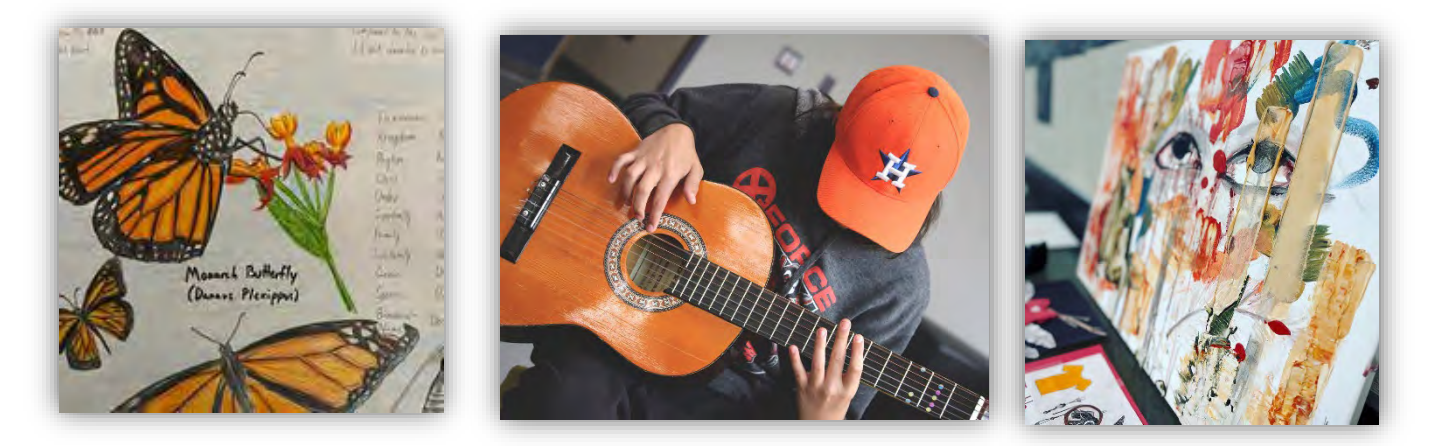

#### <span id="page-15-1"></span>**Course Selection Guide**

[Click here to view the 2023 – 2024 Imagine High Course Selection Guide](https://imagine.sd33.bc.ca/2023-2024-course-selection-guide)

#### <span id="page-15-2"></span>**Curriculum Path**

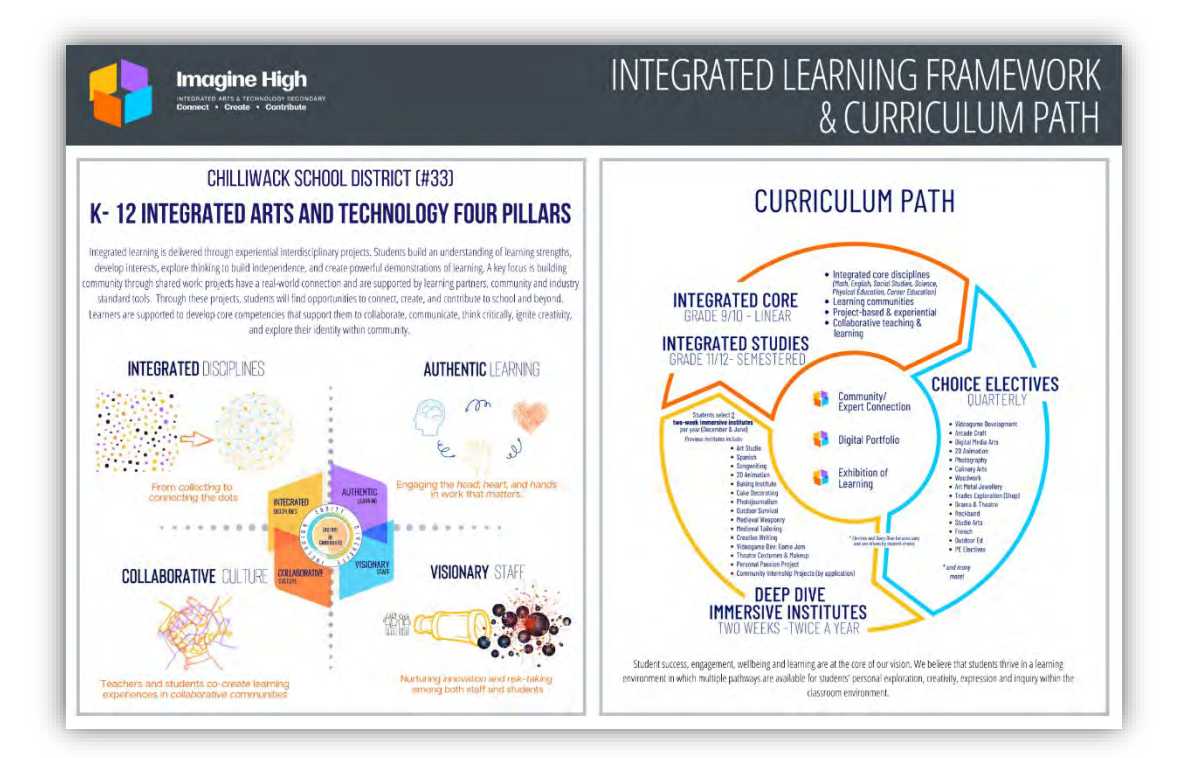

At Imagine High, learning is integrated, and core courses span over the entire year, while electives rotate quarterly. Deep Dives occur twice a year for two weeks and all other learning is paused at that time.

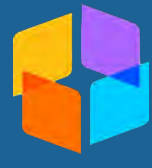

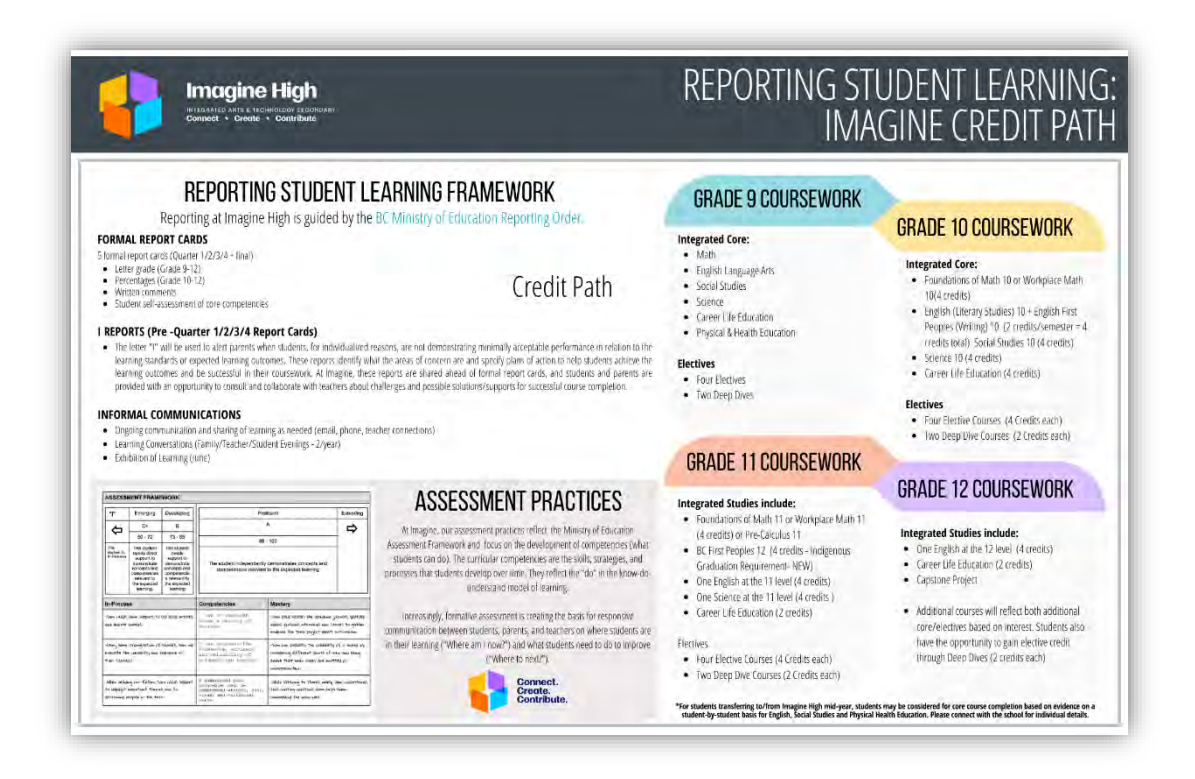

#### <span id="page-16-0"></span>**Integrated Core**

In the integrated core, learning is delivered through experiential interdisciplinary projects. Students build an understanding of their learning strengths, develop interests, explore their thinking to build independence, and create powerful demonstrations of learning. A key focus is building community through shared work. Projects have a real-world connection and are supported by learning partners and community. Through these projects, students will find opportunities to connect, create, and contribute to school and beyond.

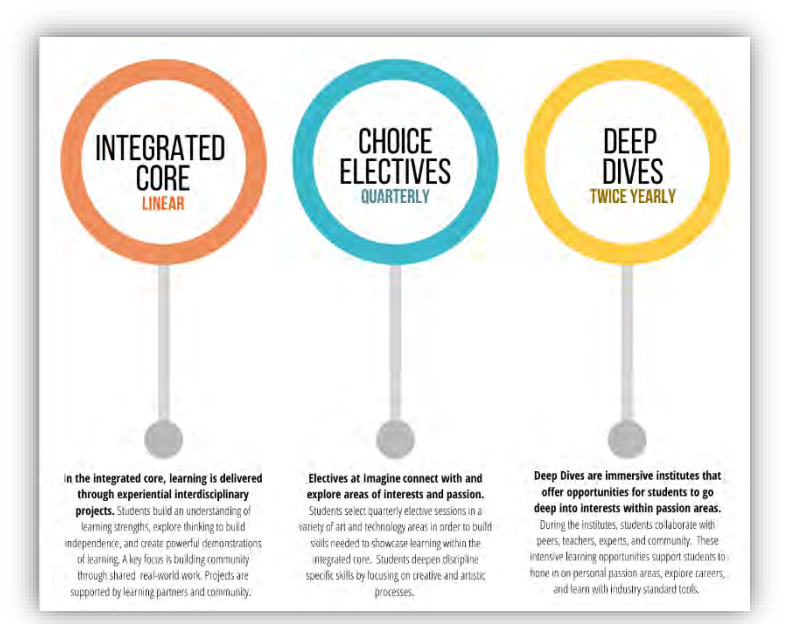

#### <span id="page-17-0"></span>**Electives**

Our goal at Imagine High is to offer students opportunities to connect with and explore areas of interests and passion. Students select quarterly elective sessions in a variety of art and technology areas in order to build skills needed to showcase learning within the integrated core. Students deepen discipline specific skills and understandings by focusing on creative and artistic processes. Electives support students to work in collaborative teams and connect to the local community.

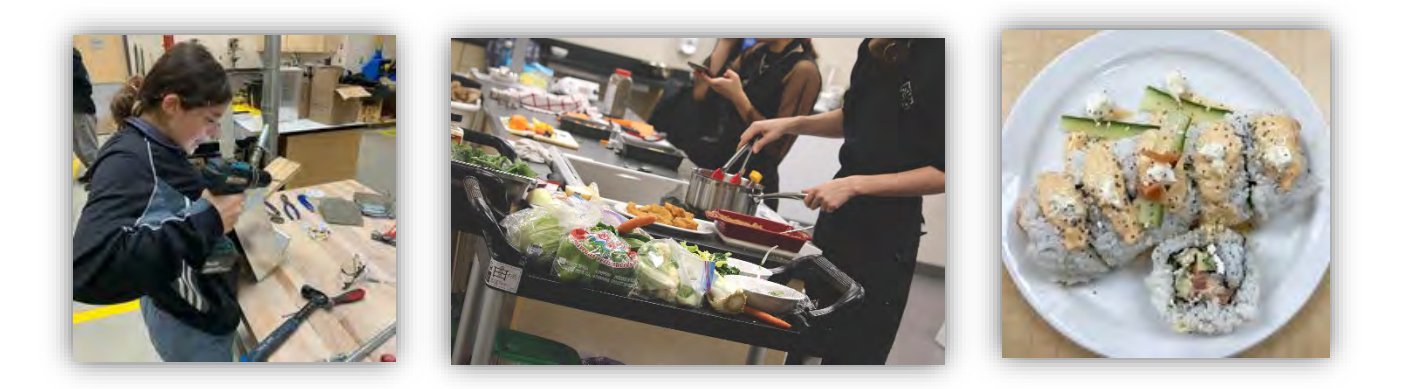

#### <span id="page-17-1"></span>**Deep Dives**

Deep Dives are dynamic and engaging immersive learning institutes that offer opportunities for students to go deep into interests within specific arts and technology focus areas. During the institutes, students collaborate with peers, teachers, experts, and community creatives to partner on real-world projects and problems. These intensive learning opportunities support students to hone in on personal passion areas, prepare for internships/work experience, and learn with industry standard tools. Deep Dive experiences prepare students for self-directed personalized learning projects at the Grade 11/12 level.

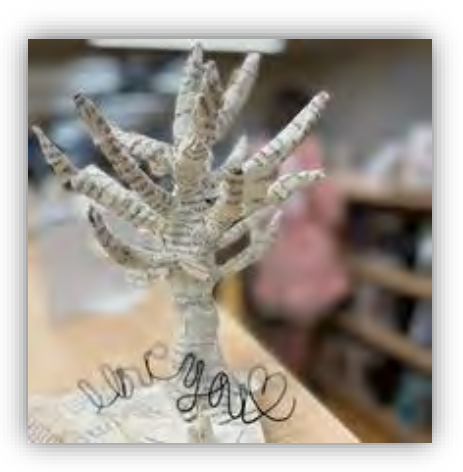

Deep Dive selections will take place twice a year, OUTSIDE of the regular elective selection. Monitor your student email to be sure not to miss any important information.

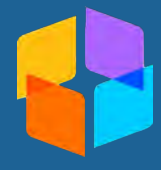

#### <span id="page-18-0"></span>**Exhibition of Learning**

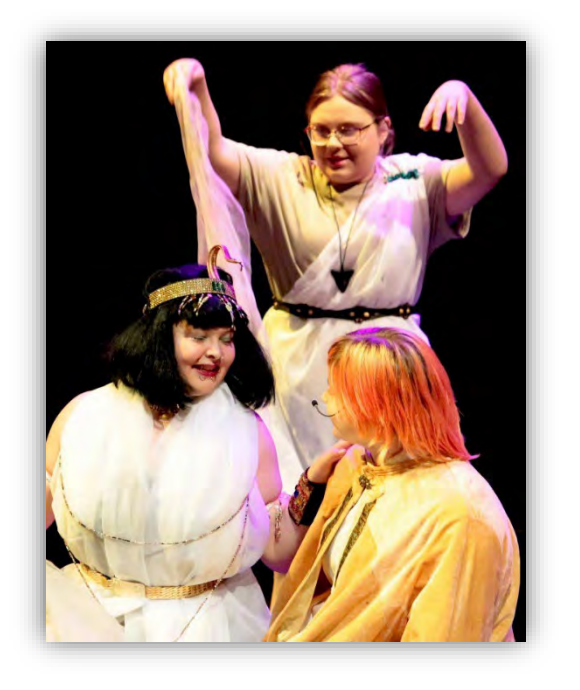

Demonstrations of learning refer to a wide variety of potential educational projects, presentations, or products through which students share what they have learned. A demonstration of learning is typically both a learning experience as well as a means of evaluating academic progress and achievement. Exhibition provides both teachers and students a way to showcase their learning and receive assessment on work from external audiences. Student engagement and motivation increase when educators design an authentic audience for their work.

Exhibition for the 2023-2024 school year will take place the last week in June.

[Click here to view the Imagine High Exhibition of Learning Information. See](#page-54-0)  Appendix 17

#### <span id="page-18-1"></span>**Graduation Literacy and Numeracy Assessment**

The Grade 10/12 Literacy Assessments are provincial assessments that assesses student proficiency in literacy. The Grade 10/12 Literacy Assessments assess student ability to use critical thinking and analysis to make meaning from a diverse array of texts. They also assess the ability of students to communicate their ideas.

The Grade 10 Numeracy Assessment is a provincial assessment that assesses student proficiency in numeracy. The Assessment focuses on the application of mathematical concepts learned across multiple subjects from kindergarten to Grade 10. It requires students to solve problems by using five numeracy processes (different ways of thinking and working): interpret, apply, solve, analyze, and communicate.

The Assessments are not based on a particular course, but on learning across multiple subjects, from kindergarten to grade 12. They are graduation requirements and students take the assessments in their grade 10 and 12 year.

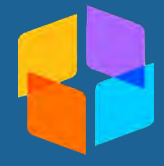

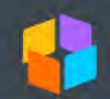

#### COMPETENCY-BASED LEARNING & ASSESSMENT: THE BC CURRICULUM

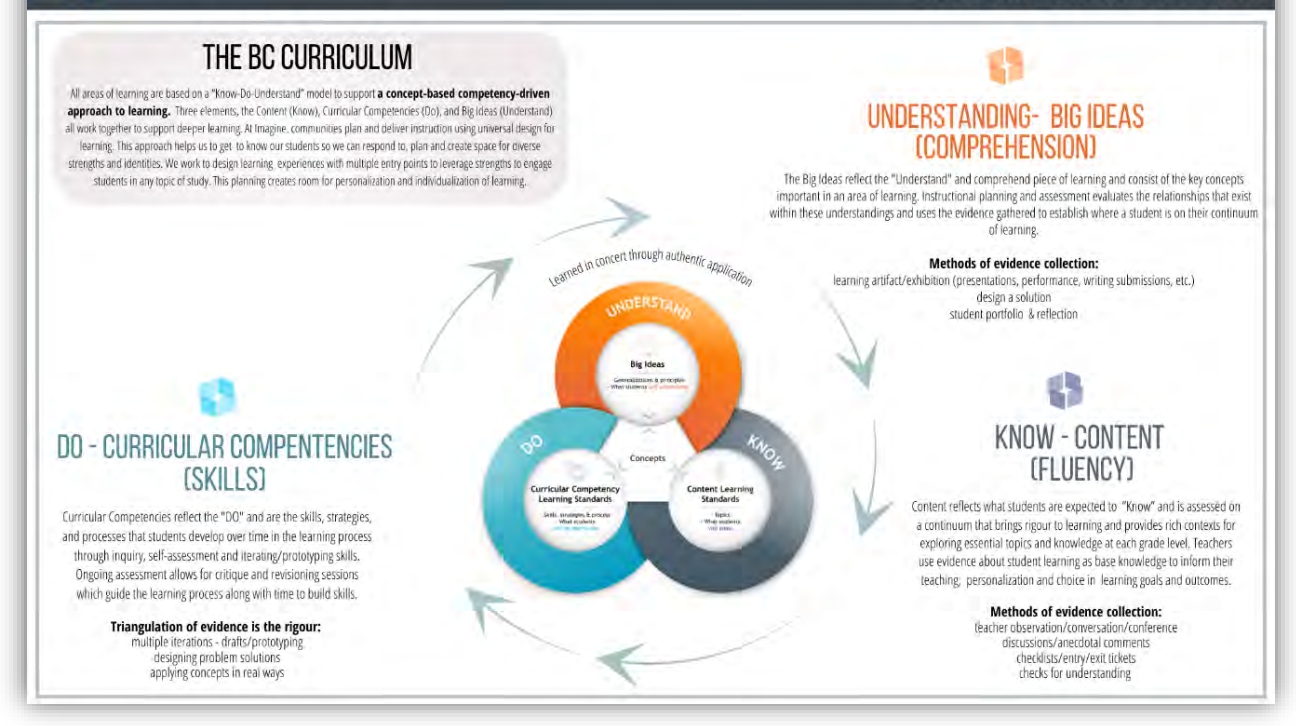

#### **2023-2024 Assessment Schedule:**

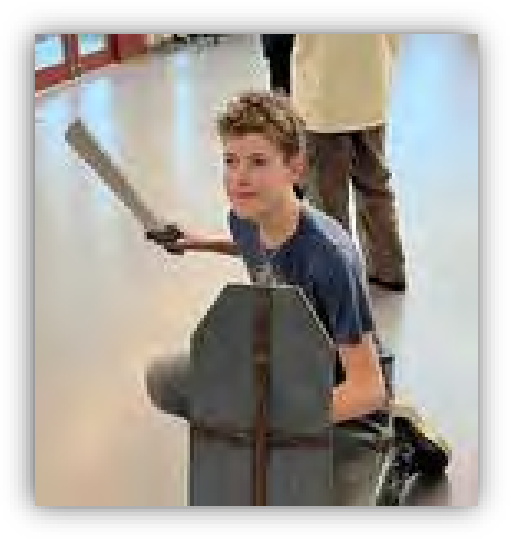

**October 30 - November 3** – Grade 10 & 12 Literacy/Grade 10 Numeracy

• For Students who missed writing last fall or want to re-write

**April 15 - 19** - ALL GRADE 10's Literacy & Numeracy. ALL GRADE 12's Literacy

**June 10 - 14** - Grade 10 & 12 Literacy/Grade 10 **Numeracy** 

• For Students who misses writing previously or want to re-write

[Click here to view the Literacy and Numeracy Graduation Assessments and Roles](#page-57-0)  and Responsibilities Information. See Appendix 18

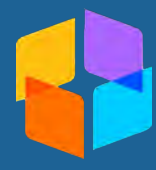

#### <span id="page-20-0"></span>**Graduation**

Graduation is an exciting time, and there is a lot going on both at home, and school.

If you have any questions about graduation requirements, click here to view our graduation tracking form. Appendix 19

[Alternatively, for further information, click](https://www2.gov.bc.ca/gov/content/education-training/k-12/support/graduation)  [here to access the Government of British](https://www2.gov.bc.ca/gov/content/education-training/k-12/support/graduation)  [Columbia's website and listing of](https://www2.gov.bc.ca/gov/content/education-training/k-12/support/graduation)  [requirements.](https://www2.gov.bc.ca/gov/content/education-training/k-12/support/graduation) 

#### Dogwood Diploma - at a glance

The B.C. Certificate of Graduation or "Dogwood Diploma" is awarded to students who successfully complete the provincial graduation requirements.

Students require a minimum of 80 credits to graduate. Of these 80 credits:

- At least 16 credits must be at the Grade 12 level, including a required Language Arts 12 and Career Life Connections
- At least 28 credits must be elective course credits
- Effective July 1, 2023: At least 4 credits must have an Indigenous-focus (see Indigenous-Focused Graduation Requirements - Province of British
- Columbia (gov.bc.ca) for additional information) 52 credits are required from the following:
	- Career-Life Education (4 credits), and Career-Life Connections (4 credits)
	- Physical and Health Education 10 (4 credits)
	- Science 10 (4 credits), and a Science 11 or 12 (4 credits)
	- Social Studies 10 (4 credits), and a Social Studies 11 or 12 (4 credits)
	- A Math 10 (4 credits), and a Math 11 or 12 (4 credits)
	- A Language Arts 10, 11 and a required 12 (12 credits total)
	- An Arts Education 10, 11, or 12 and/or an Applied Design, Skills, and Technologies 10, 11, or 12 (4 credits total)

In addition, students must also complete three graduation assessments:

The Grade 10 Numeracy Assessment was introduced in 2018

- The Grade 10 Literacy Assessment was introduced in 2019/20
- The Grade 12 Literacy Assessment will be introduced in 2021/22

#### <span id="page-20-1"></span>**Library**

The School Library is located across from the office. It is open from 8:15 a.m. to 3:30 p.m. daily.

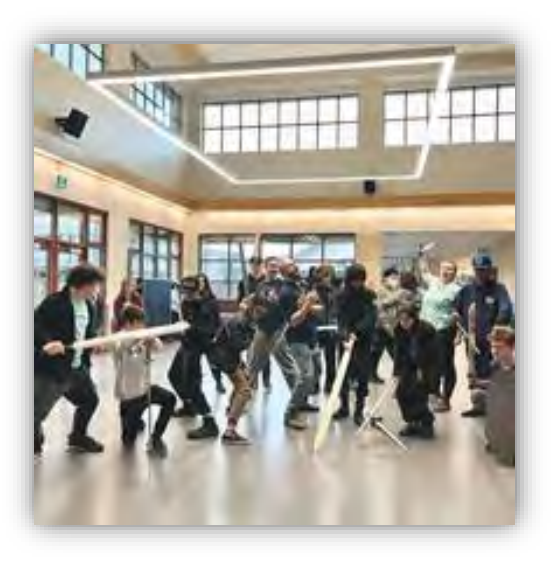

The library is available for classes and/or individual students who wish to do research or borrow books. Courteous, quiet behavior is expected at all times, so this facility can be used to the best advantage for all students of our school.

Books, on loan for two weeks, may be taken out at any time during the day. Books on overnight loan may be taken out after school dismissal time.

There are no library fines, but students are responsible for paying for damaged or lost library materials.

[Click here to view the Library page on our website](https://imagine.sd33.bc.ca/welcome-imagine-high-library)

[Click here for a direct link to Follet Destiny](https://security.follettsoftware.com/aasp/service/sso/mmform/show)

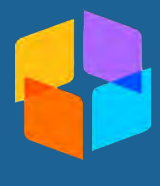

#### <span id="page-21-0"></span>**Parent Advisory Council (PAC)**

Imagine High is fortunate to have an active PAC. All Parents are welcome to join this group and play a role in improving the school for students. Parents play an important part in school decision making and providing leadership in special activities. Meeting dates are listed on the school calendar. The PAC can be reached directly at [iss-pac@sd33.bc.ca](mailto:ailto:iss-pac@sd33.bc.ca)

PAC offers Munch a Lunch as a fundraiser, and it is open to all students and staff. Hot lunch days are currently Monday (Booster Juice) and Thursday (Shandhar Hut) [click here to link to their webpage.](https://munchalunch.com/home.html) Sign up is quick and easy, just click 'Sign up' in the top right-hand corner to get started.

#### [Click here to view the PAC page on our website](https://imagine.sd33.bc.ca/imagine-pac)

#### **Student Clubs**

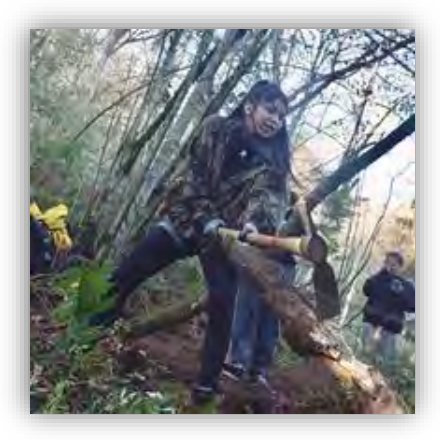

Student clubs are a fun way to share time with fellow students of similar interests! Clubs and activities have operated during the past year, and will continue, depending on student participation and staff sponsorship. New clubs could be added if a sufficient number of students have a common interest, and a staff sponsor is available. If you are interested in starting a club of your own, come see the office for more details.

#### <span id="page-21-1"></span>**School Apparel**

Imagine High carries T-shirts and Hoodies in a variety of sizes and colours!! Come to the Welcome Center to find purchase your favourite!

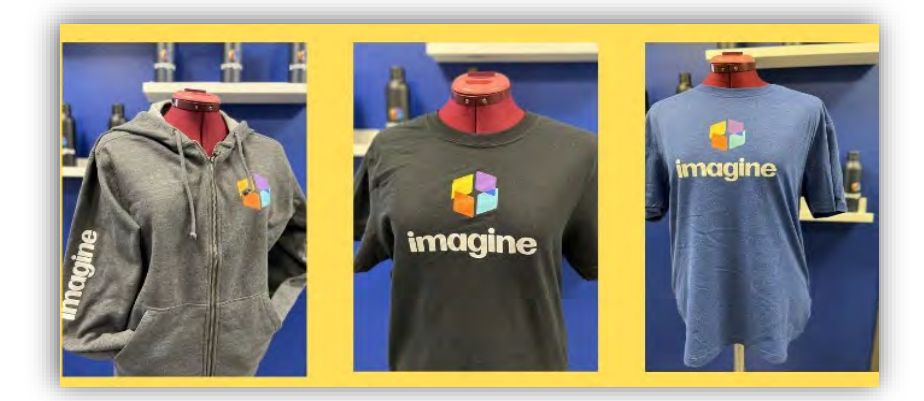

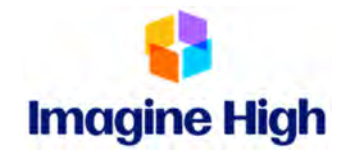

#### **Athletics Guidelines**

<span id="page-22-0"></span>At Imagine High, students who participate in athletics are to be considered student-athletes and will be referred to here as athletes.

According to BC School Sports, a student-athlete has eligibility requirements as below:

o FIVE (5) YEARS ELIGIBILITY – Student-athletes have five (5) consecutive years of BCSS competition eligibility, starting on the entry date into grade eight (8). A year is considered to be the twelve (12) month period between September of one (1) school year and September of the next school year.

Athletes are expected to follow the principles of fair play, which include integrity, fairness, and respect.

- o Athletes are expected to participate in practices and games as per the expectations set out by the coaches.
- o Any conflicts in schedules or commitment should be first taken up with the coach and then brought to the Athletic Director if there is no resolve.
- o Imagine High coaches and athletes are expected to maintain the highest standards of sportsmanship through showing respect for opponents and officials.
- o Coach and athlete expectations are aligned with the district and Imagine Code of Conduct.
- o As representatives of Imagine High, athletes are expected to exhibit appropriate behaviour at all times.
- o Parental Consent Form (Medical Information). Participation in our athletic program requires that all athletes have on file a signed "Informed Parental Consent Form".
	- o Parents are responsible for making the Athletic Director aware of any changes in medical condition.
- o All sports require participation fees to help offset costs and will be outlined by coaches at the beginning of each season.

**Athletic Participation Expectations**

**Athletic Participation Expectations** 

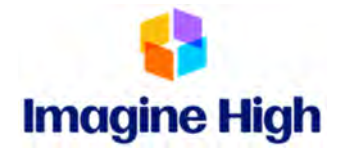

Imagine High has high expectations for athletes. When academic challenges or behavior challenges arise, the following line of communication will be used:

**Staff member to coach/or teacher sponsor as well as parent** - When a staff member is concerned about a student-athlete it is expected they will approach the coach or teacher sponsor with enough time to work together to build a plan to help the student-athlete remain eligible.

#### ⇩

**Teacher sponsor to coach** - If applicable, the teacher sponsor would inform the coach of the status of the student-athlete and the plan to support them to remain eligible. A fair and equitable timeline should be given to allow for authentic student learning.

#### ⇩

**Coach to Student / Parent** - The coach should support the student to work with their teacher to remain eligible.

#### ⇩

**Staff member to Athletic Director** - If there is no resolve in the amount of time agreed upon, the staff member could approach the athletic director who will connect with the coach and athlete to support the plan to remain eligible.

#### ⇩

**Athletic Director/Staff Member to Principal / Parent** 

#### ⇩

**Committee for case review**: Athletic Director, Principal (or designate). Case will be reviewed in the best interest of the student, team, and the school.

An athlete may be placed on probation when they do not meet the requirements of this document. Interventions may vary according to individuals in consultation with school staff, family, and student.

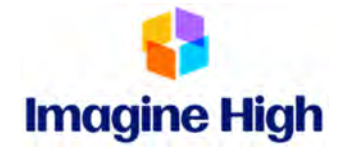

Uniform care is the responsibility of each player.

- o WASHING TIPS
- o WASH white tops SEPARATELY.
- o Hand wash in COOL WATER. (Please do not wash with other family wash.)
- o DRIP DRY (using the dryer may create problems with cresting).
- o PLAN AHEAD –wash AFTER your game (not before your game).
- o Uniform deposits will be communicated at the start of each sporting season and are subject to change between sports and from year to year.

A list of fees will be provided once we know which sports will be offered at Imagine. The athletic fee covers the cost of bussing, refereeing, uniforms, trophies and awards, equipment, paying scorekeepers and providing medical equipment.

Imagine High athletes must have the following signed and returned to

before any participation is allowed:

- o Alcohol and Drug (Student Athlete) Policy
- o Student Code of Conduct Policy
- o Medical Consent Athlete Medical Data Record
- o Transportation Permission

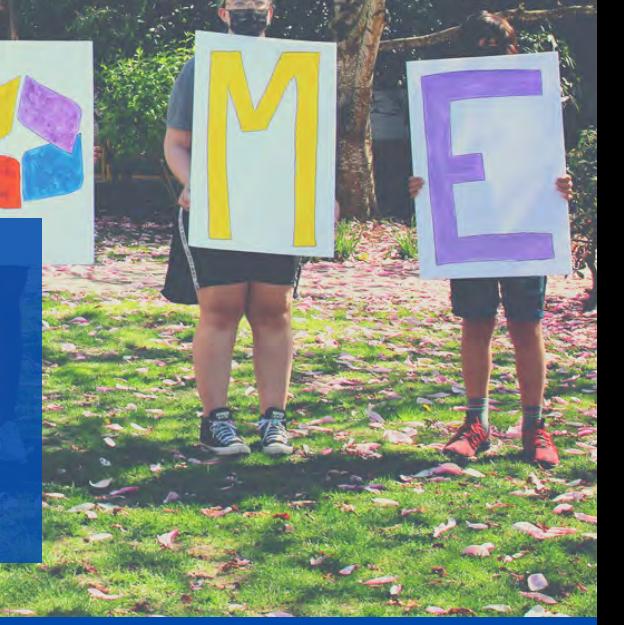

# <span id="page-25-0"></span>**Imagine High** COMMUNITY CODE OF CONDUCT

# Connect. Create. Contribute.

WE LIVE AND THRIVE TOGETHER AS A COMMUNITY OF LEARNERS - STUDENTS, STAFF, FAMILIES AND GUESTS - $W$  H E N  $W$  E :

- We **connect** in a safe and inclusive way, respecting all members of our Imagine community.
- We **create** relationships that value individual differences and collective responsibility
- We **contribute** to a caring and welcoming environment by taking care of this place and each other.

We commit to create an environment in which all members of the Imagine family can connect, create, and contribute. We recognize that our students are developing as responsible participants of our community and, therefore, we remain focused on accountability for personal actions coupled with approaches that focus on empathy and the repairing of harm.

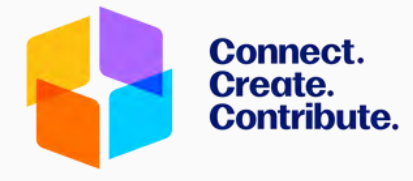

## All are welcome at Imagine High. Our community aims to be free from:

- Discrimination of any form based on race; ethnicity; ancestry; sexual orientation, gender identity or expression; religion, place of origin, family status, physical, mental ability, or other factors
- Bullying or harassment: a persistent pattern of unwelcome aggressive behaviour that hurts others physically and or/emotionally
- Retribution against a person who has reported concerns

# Imagine Dress Code

Our student dress code supports our goal of inspiring students to learn while leaving primary decisions around clothing and style to students and families. Students will refrain from wearing clothing that contains discriminatory images, drug/alcohol references or imagery that negatively impacts a safe, welcoming learning environment.

# Expected Actions

We expect members of our community to act in a way that makes the school safe, equitable, kind, and inclusive. Our community functions at its fullest though:

- Just, consistent, and reasonable expectations that embed student voice and choice
- Instructional design that promotes and reinforces prosocial skills, mediation, collaborative learning, and restorative practices
- Responsible choices and safe behaviours
- Collaborative problem solving
- Conflict resolution through restorative practices

## Unexpected Actions

Unexpected behaviours or actions can interfere with personal safety, well-being, and learning. Unexpected actions may damage relationships, disrupt learning, or undermine safety.

#### *They consist of, but are not limited to:*

- Lack of respect or care for for others
- Verbal (digital or face-to-face) harassment or physical aggression
- Destruction or misuse of property

STATISTICS IN THE

Actions that threaten the emotional or physical safety of others

### Restorative Processes WHERE POSSIBLE:

- Include students in the development of meaningful interventions through discussion or mediation
- Focus on finding solutions to repair relationships and reintegrate the student back into their learning community
- Support students with time and space needed for reflection, selfregulation and repair
- Create supportive conditions for students to learn and practice self- discipline
- Address injustices by addressing the needs of those who have been harmed and support restorative interventions

## Responses to Unexpected Actions

**To be equitable, responses must be flexible, and individualized. Responses may vary from student to student where an incident appears to be similar and will respect individual rights, needs, age or developmental level, and where they are in their learning journey. Responses will focus on restorative actions wherever possible. Serious incidents will result in communication with parents, school district officials, police, and/or other agencies as appropriate to support the students involved.**

#### *Responses may include:*

- **Review of expectations**
- **Meetings with parents/guardians**
- **Loss of privileges**  $\bullet$
- **Student contract or support plan that includes strategies, supports and resources**
- PAGE 02 **Referrals to district or community resources for additional assessment or support**

### **IDT Supports & Expectations**

<span id="page-27-0"></span>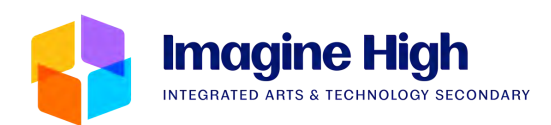

The Inclusive Design Team (IDT) at Imagine focuses on celebrating diverse learners within inclusive communities by creating equitable access to opportunities for deep learning. The IDT is part of a team that is collectively responsible for nurturing reciprocal relationships with students, families and community. The IDT embeds adaptive and responsive practices through pull-in supports and purposeful collaborative planning with communities using universal and personalized curricular design. The work of the IDT is often led through data-driven decisions and supports the use of meaningful assessment through the intentional collection, curation and exhibition of authentic evidence of growth.

#### **L'amazine High INCLUSIVE DESIGN TEAM OUR PURPOSE** Celebrating diverse learners within inclusive communities by creating equitable access to opportunities for deep learning Syós:ys lets'e th'ále, lets'emó:t~ One heart, one mind. working together for a common purpose

#### **Layers of Support**

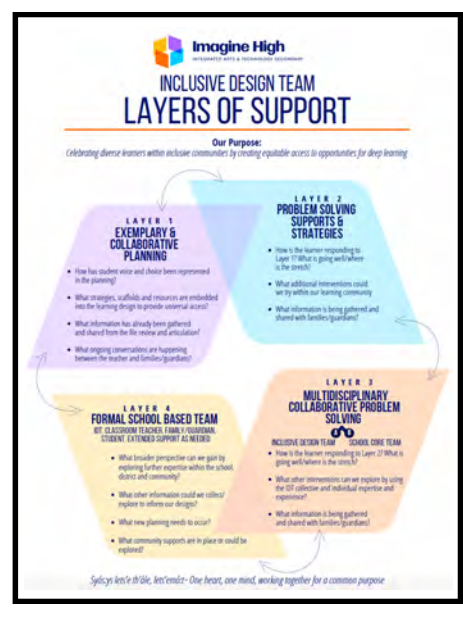

#### LAYER #1 - Exemplary & Collaborative Planning

The IDT team supports during collaborative planning sessions. They will bring student voice and choice to the planning and are an excellent resource for strategies, scaffolds and resources that embed universal access into the learning design.

#### LAYER #2 - Problem Solving Supports &

Strategies The IDT team supports and observes within the classroom and works with the classroom teacher to determine what is going well and where are the stretches from Layer #1. The IDT team will support teachers with additional interventions that may be successful within the learning community and help draft communications to families.

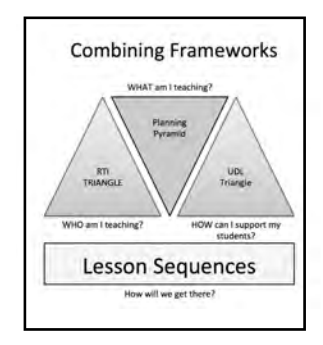

#### LAYER #3 - Multidisciplinary Collaborative Problem Solving

The IDT team supports the School Core Team to observe how the learner is responding to the Layer #2 interventions and determine what is going well and where the stretches may be. These observations will guide the interventions or strategies created with and embedded by the classroom teacher.

L<u>AYER #4 - Formal School Based Team (</u>IDT, Classroom Teacher(s), Family/Guardian, Student, Extended support as needed) The IDT team supports connections with a broader perspective by gaining and exploring further expertise within the school, district and community. The IDT team will collect data within the classroom that will inform learning designs and any new planning that needs to be done and communicate this to families.

#### **Learning Community Support Documents**

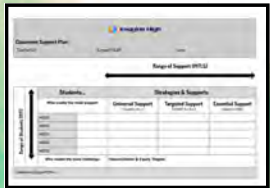

The IDT has organized a set of lessons that focus on the core competencies that they will present in Sept to all learning communities with the purpose being that classroom teachers would have an opportunity to connect with each student and complete a profile for them. The IDT will also set up class review meetings in support of the universal design for learning framework and classroom support plan in Nov and Feb.

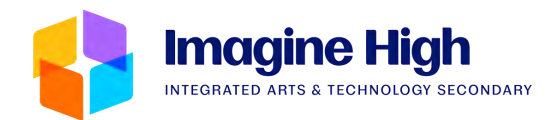

### **IDT Supports & Expectations**

#### **IEP Meetings & Documentation**

The IDT will conduct formal IEP meetings twice per year. A classroom teachers contribution at an IEP meeting is integral to the success of all learners and it is expected that classroom teachers attend.

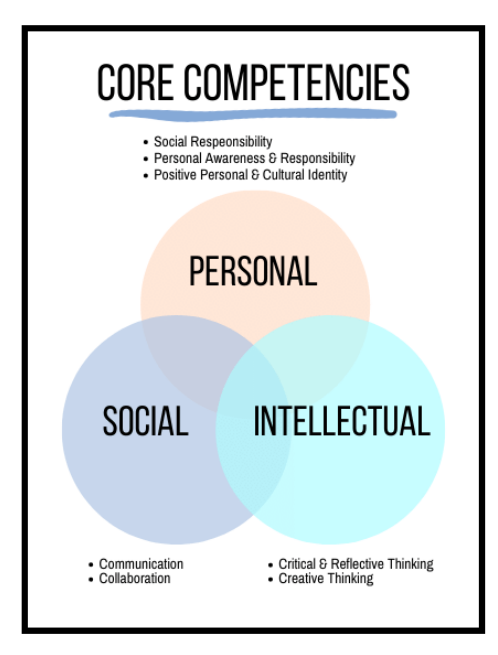

The classroom teacher is an expert in the curriculum as well as the academic and behavioural expectations of their class. That perspective is an important voice that helps the team decide what support, services, instruction and assessment students may need to help them reach their goals. Being an active member in the IEP meeting and goal writing also provides an opportunity to build a positive and trusting relationship with the student's family which bridges trust in future communications.

Evidence Triangulation - Triangulation of evidence is a balanced approach to assessment that gathers evidence over time throughout the learning process. Evidence of learning can be observed as students demonstrate skills, and engage in conversation to assess understanding, as well as collecting written work and other products of learning.

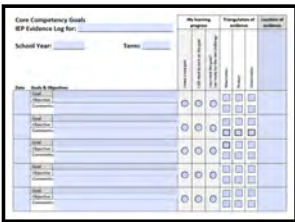

The IDT team has created a repository for the triangulation of evidence that is accessible to classroom teachers and EA's so everyone can upload evidence when a student shows growth in a goal area. On Quarterly Reporting Period Deadlines, the IDT team collates all the triangulated evidence of learning and communicates this information to families so they can see where their students strengths and stretches lie and what strategies are being used in the classroom to support their goals. To create valid assessment, it is important this evidence comes from a variety of people consistently throughout time.

#### Instructional Support Planning Process (ISPP's)

ISPP's are a tool from the Ministry and part of the IEP documentation process that facilitate a planning process and determine the instructional support needs of students across critical domains (core competencies). These tools work best when all members of the school based team (teachers, EA's, parents) who are part of the IEP development process and implementation are included in their completion. The IDT uses the information to understand a student's ability and determine the need for an EA and extra support in communities along with determine strategies within classrooms that support inclusive instructional planning and assessment.

Conversations

#### Conferencing **Journals** Interviews **Student Feedback Englised Conversations Online Forums (es. Blogs) Whole Class & Group Discussions Oral Presentation White Board Conversations Tabe**

Daily Work **Oral Reports Presentations** Peer collaboration & group discussion **Reflections Anecdotal Observations**  **Examples of** Sources of Evidence

Portfolios **Demonstrations** Models **Assignments** Mind maps **Visual display & presentations** Video **Tests & Quizzes Self & Peer Reflections** Journals

Observations

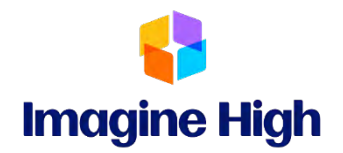

#### **Student Parking Vehicle Permit Form**

<span id="page-29-0"></span>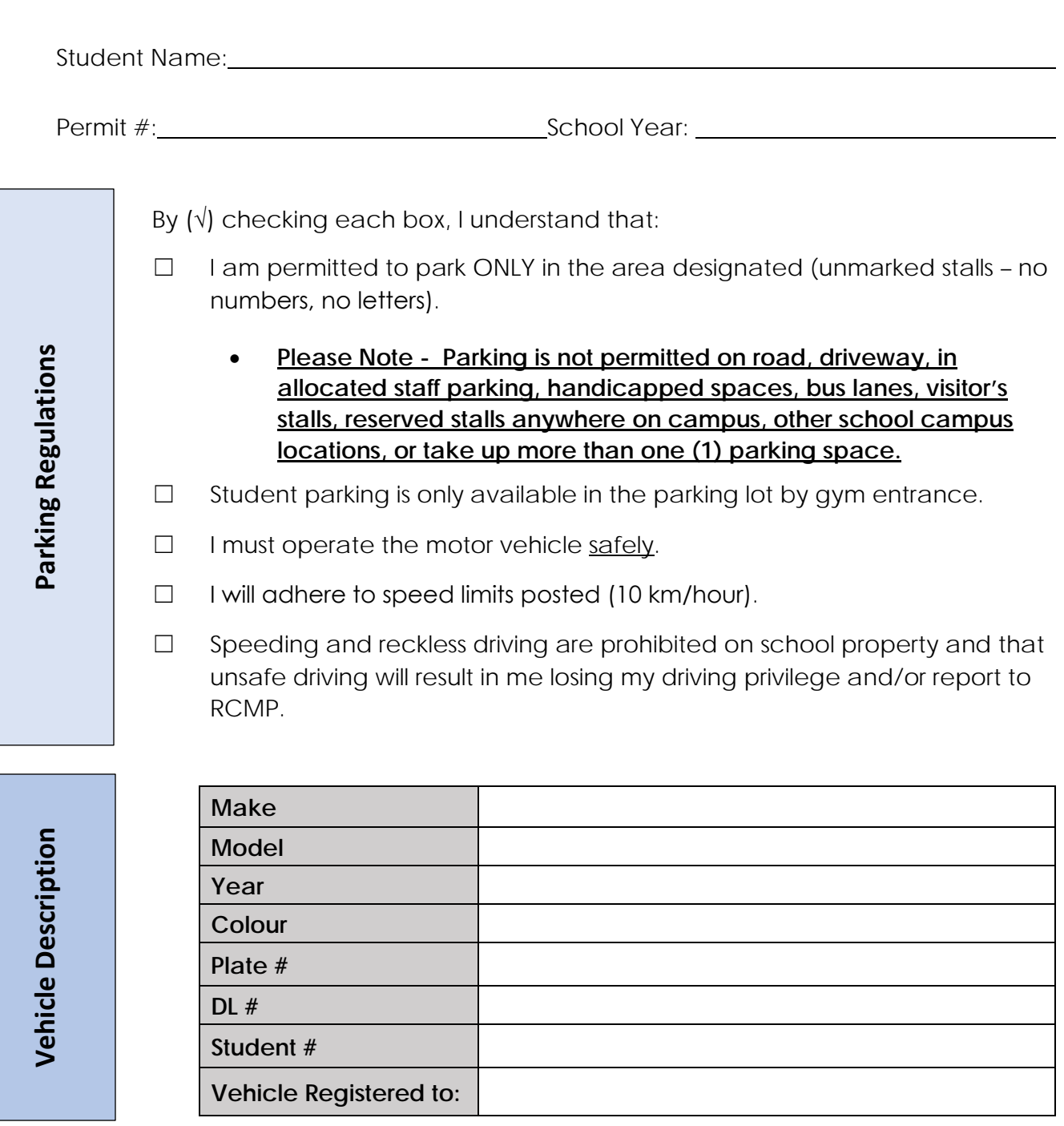

**We have read, understand, and agree to abide by each of the above parking regulations.**

\_\_\_\_\_\_\_\_\_\_\_\_\_\_\_\_\_\_\_\_\_\_\_\_\_\_\_\_\_\_\_\_\_ \_\_\_\_\_\_\_\_\_\_\_\_\_\_\_\_\_\_\_\_\_\_\_\_\_\_\_\_\_\_\_\_\_\_\_

<span id="page-30-0"></span>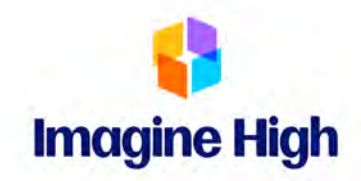

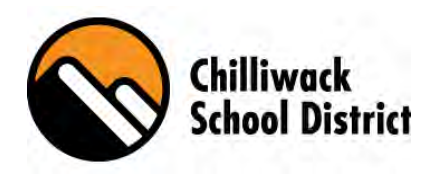

### **Student Fees 2023 – 2024**

The following student fees are in accordance with direction from the Chilliwack School District regarding fee collection.

Student Association Fee - \$25.00\*

PAC Donation - \$5.00

Athletic Fees – Will be applied at the beginning of the season

*\*The student association fee subsidizes or covers the following costs: Student ID cards, guest/motivational speakers, Student Leadership supplies and activities, student celebrations, student celebration assembly incentives, school-wide runs, homeroom activities, awards, transportation/field trip subsidies.*

We are committed that no child should be disadvantaged due to financial constraints. Please speak with Ms. Haller, or Ms. Parsons to have a school cost waived.

The above fee payments are due November 30<sup>th</sup>, 2022, or sooner. Pay online using Student Quick Pay [https://www.studentquickpay.com/sd33.](https://www.studentquickpay.com/sd33) The office will accept cash, debit card, Visa, MasterCard, and online credit card payments. Please note: We no longer accept personal cheques. Attached is step by step instructions to set up your online account.

**Athletic Fees** apply to students who participate on team sports during this school year. These subsidize the cost of bussing, athletic association fees, referees, and tournament entry fees. Participation on school teams is optional.

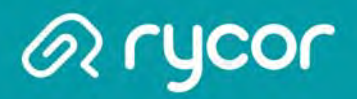

### Create a New Parent Account

Some parents will not have to manually create a parent account. If your school district is using an existing parent portal, like PowerSchool Parent Portal, your parent account and attached children will automatically be linked with the online payment website.

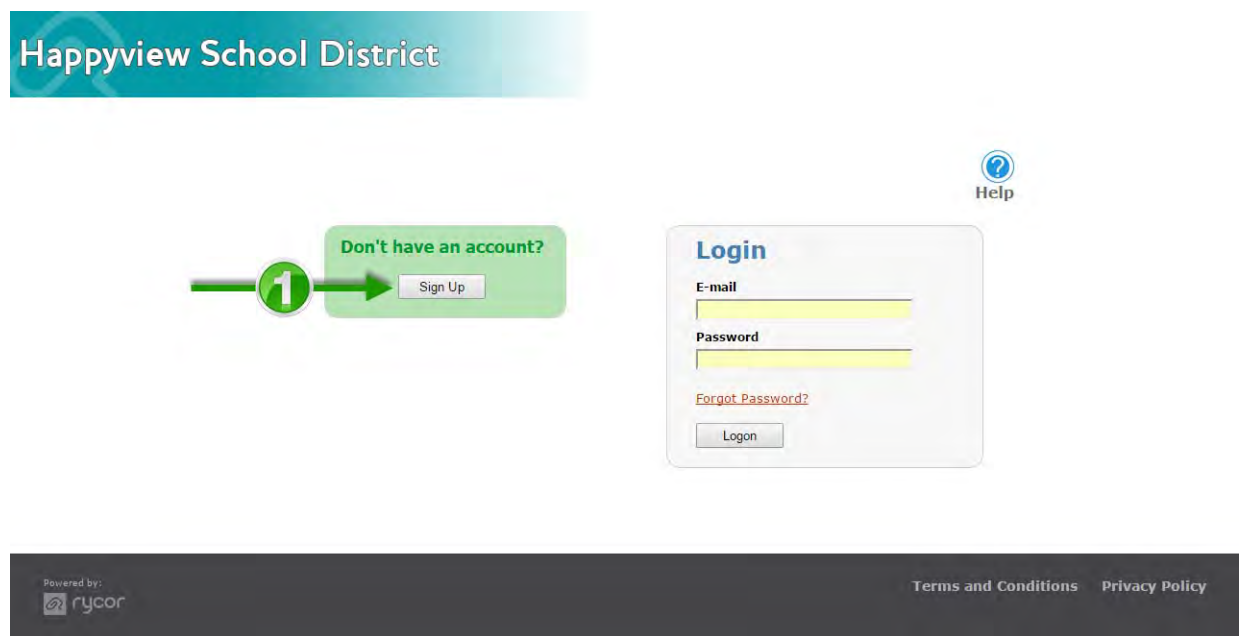

#### From the Online Payment Home Page

1. Click on the Sign Up button.

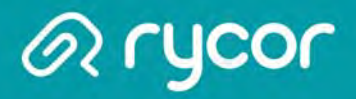

### Sign Up - Parent Information

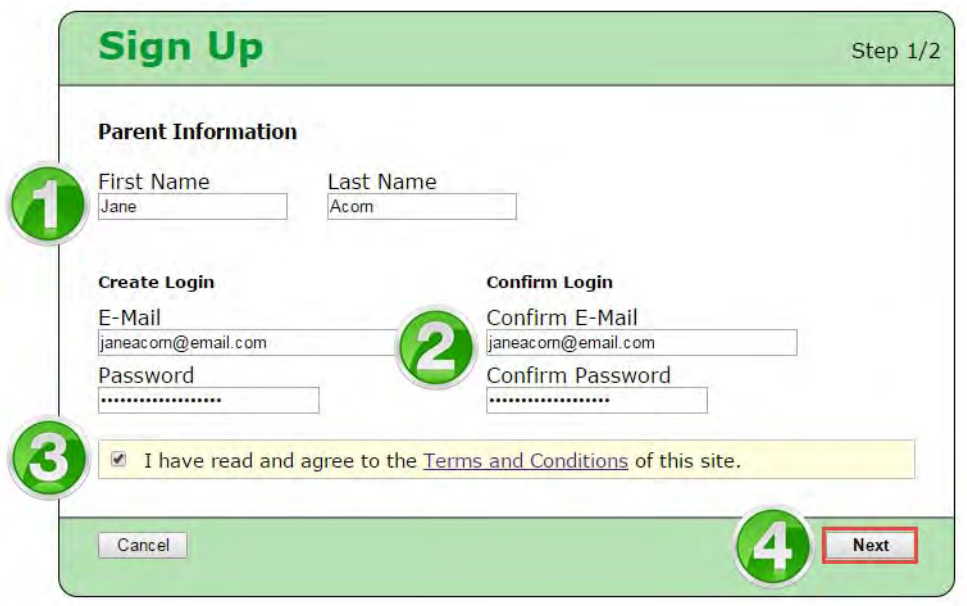

#### From the Sign Up Window:

- 1. Enter your (the parent's) First Name and Last Name.
- 2. Enter and confirm your E-Mail address and select and confirm a Password.
- 3. Check the box, 'I have read and agree to the Terms and Conditions f this site'.
- 4. Click Next.

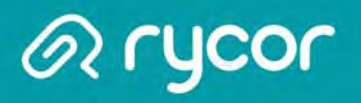

### Sign Up - Add Students

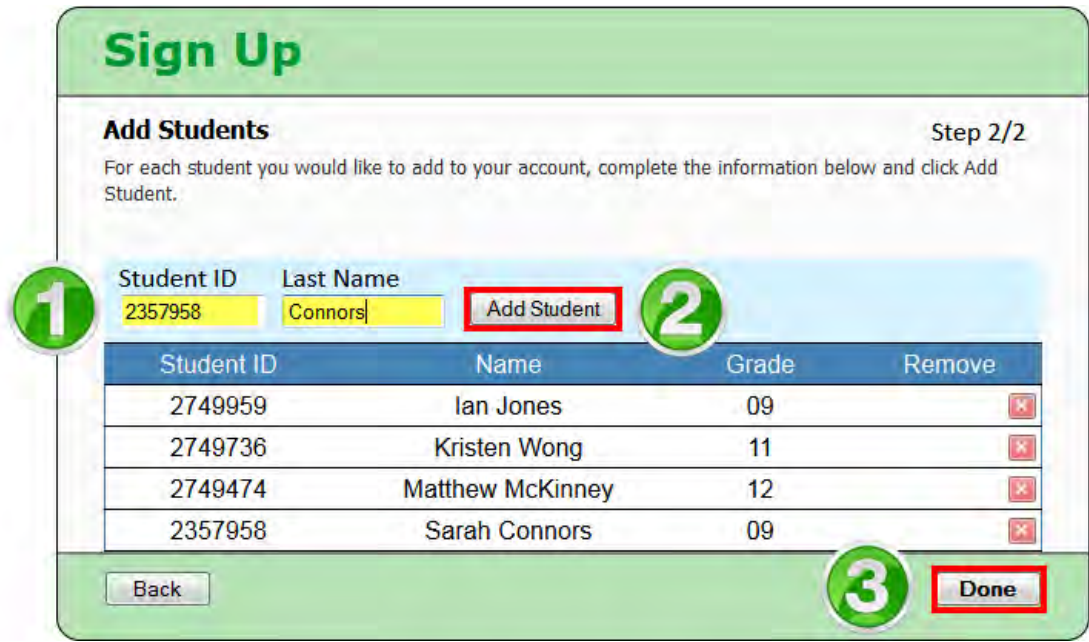

#### From the Sign Up Page:

- 1. Type in the Student ID and Last Name.
- 2. Click on Add Student. The student record will appear below if there is a match. Repeat steps 1-2 for each student you need to add. If the student record is not correct, click on the red 'X' in the Remove column to remove the record from the student
- 3. Click Done when finished.

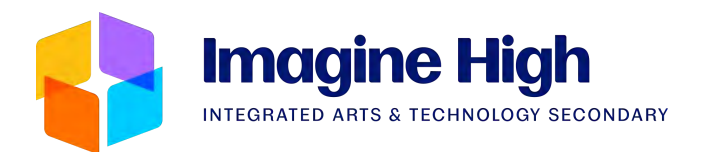

# <span id="page-34-0"></span>TECHNOLOGY USE AT IMAGINE HIGH

Please see 605.1 Administrative Regulation Technology Use: <https://www.sd33.bc.ca/sites/sd33.bc.ca/files/2018-01/605.1%20AR%20-%20Technology%20Use.pdf>

In the world that we currently live in, technology is a vital factor. Technology in the classroom is essential for increasing student engagement and empowering educators to create innovative learning experiences in and out of class. Digital devices, apps and tools can increase engagement, encourage collaboration, spark curiosity, and support students to make powerful multimedia content to demonstrate learning. Imagine High educators will support students to be responsible and ethical life-long learners of the digital age. Teachers will demonstrate, guide, and help students practice appropriate and professional behavior while actively participating in authentic learning experiences.

- Technology is available for shared use at Imagine High, but *students are welcome to bring personal devices*
- Personal or mobile devices connected to Chilliwack School District information technology resources must be used in compliance with all parts of the Chilliwack School District Acceptable Use Agreement
- Imagine High/SD33 School District will not be responsible for any damages that may be incurred
- Classroom norms and expectations around technology use will be shared by classroom teachers in September

#### **BOARD OF EDUCATION School District #33 (Chilliwack)**

#### <span id="page-35-0"></span>**POLICY 605 Technology Use**

The Board of Education believes that student, staff and community learning are supported by access to online learning resources and communication tools through the use of district and personal technology. It is committed to providing a reliable infrastructure that supports communication and learning.

The Board supports a technology plan that provides a standard of technology for all schools and provides opportunities for innovation and staff development in the use of technology to enhance student learning.

The Board of Education expects all users of district technology to adhere to the *Freedom of Information and Protection of Privacy Act (FOIPPA)* as well as the district guidelines regarding use of technology and social media.

Cross Refs: Freedom of Information and Protection of Privacy Act, AR 605.2 Social Media

#### **Board Of Education School District #33 (Chilliwack)**

#### <span id="page-36-0"></span>**605.1 ADMINISTRATIVE REGULATION Technology Use**

The Board provides access to computer equipment, communication devices, software, e-mail, internal and external ports and the Internet, as the Board believes that the access and use of technology is an integral component of the working and learning environment.

 $\overline{\phantom{a}}$  , and the contract of the contract of the contract of the contract of the contract of the contract of the contract of the contract of the contract of the contract of the contract of the contract of the contrac

- 1. All students must sign an Acceptable Use Agreement at the time of registration.
- 2. All guest users must agree to the on-line Acceptable Use Agreement prior to accessing district networks, when applicable.
- 3. Each principal and site supervisor will clearly communicate with staff, students and parents the purpose, benefits, and risks associated with the use of technology including FOIPPA (*Freedom of Information and Protection of Privacy*  Act) Regulations.
- 4. Under FOIPPA, all electronic documents are subject to a FOIPPA request.
- 5. The Acceptable Use Agreement will be reviewed and updated every two years by a committee chaired by the District Technology supervisor.
- 6. Failure to adhere to the conditions of the Acceptable Use Agreement will be dealt with in a progressive discipline manner and will take into consideration the severity of the breach, the individual's status, age and special circumstances. Consequences may include loss of privileges, other disciplinary measures or legal action.
- 7. The confidentiality of individual files will be respected and will not be disclosed unless required by law or a district investigation of inappropriate use. In the event of a complaint regarding e-mail or files which are alleged to contain defamatory, inaccurate, abusive, obscene, profane, sexually oriented, threatening, racially offensive or illegal material, the system administrator has the authority to inspect the contents of files or email.
- 8. The system administrator will monitor the system for inappropriate use and may suspend the account. The incident will be reported to the account holder's supervisor or teacher for further action or reinstatement.
- 9. Responsibilities for Use:
	- a. **All SD33 technology users are responsible for:** 
		- Complying with all sections of this policy when using board technology;
		- Complying with the board's *Acceptable Use Agreement and Social Media Guidelines* when using school district technology;
		- Ensuring the proper care of all computer equipment at all times including the prohibition of food or drink near computers;
		- Exercising caution when releasing any personal information over the internet;
		- Ensuring that prior consent has been received from parents or guardians prior to posting any student work, images or video clips.
	- b. **Senior Staff, Coordinators, Managers, Facilitators and School Administrators are responsible for (in addition to a. "all… users"):** 
		- Reviewing this policy with all staff under their supervision;
		- Enforcing all sections of this policy as it relates to all schools and/or workplaces for which they are directly responsible;
		- Facilitating professional development related to internet access and technology integration to support teaching, learning, effective communications, and professional learning.
	- **c. Technology Department staff are responsible for (in addition to a. "all… users"):** 
		- Implementing measures to prevent electronic access to inappropriate content such as illegal, harassing, obscene, pornographic, racist, libelous, threatening or sexually explicit resources in all SD33 schools and workplaces.
	- d. **School Administrators are responsible for (in addition to a. "all… users"):** 
		- Ensuring that parents, students, staff, and any other technology users are made aware of the purposes, benefits, and risks associated with technology use and are informed about this policy prior to providing access to technology resources;
		- Maintaining student records of consent;
		- Ensuring that staff is aware that students can only use computers under the supervision of school staff or a designated adult;
		- Ensuring license agreements are observed;

Monitoring student use of email and student created materials.

#### e. **Teachers are responsible for (in addition to a. "all… users"):**

- Ensuring that the policy is fully understood and is implemented in the classroom;
- Ensuring that the implications of unacceptable use, including disciplinary action by the school, board, and/or legal authorities are communicated to students;
- Previewing and evaluating learning resources including websites prior to recommending them for student use;
- Ensuring that students only use computers if under the supervision of school staff or designated adult;
- Instructing students about the dangers of communicating over the internet;
- Monitoring student use of the internet, email, and student-created materials;
- Informing students about, and modeling good behaviour regarding copyright and intellectual property;
- Advising students that information distributed over the internet and/or the intranet may not be secure because electronic messages may be intercepted, read, and modified without the author's consent or awareness and messages may be forwarded to people other than the intended recipients.

#### f. **Students are responsible for (in addition to a. "all… users"):**

- Using school computers only when under adult supervision;
- Reporting to their teacher or other authority any inappropriate content or communication.

<span id="page-39-0"></span>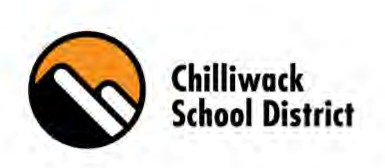

### Chilliwack School District Acceptable Use Agreement

The Board of Education of Chilliwack School District embraces the use of information technology and the Internet in providing powerful tools for personalized learning. These tools offer staff and students a rich variety of communication, information, and resource opportunities to use within the K-12 educational framework. In addition, the developing availability of mobile technology devices within Chilliwack School District offers unique possibilities for individualized learning. To this end, information technology has been provided within the school district to facilitate safe, ethical, and appropriate use by staff and students. The Board of Education of Chilliwack School District is committed to providing access to information technology such as the Internet in an approach that balances resources, access, safety, and security to ensure the highest availability of the limited facilities as possible.

#### **A. Procedures & Acceptable Use**

- Use is acceptable when it is legal, ethical and upholds the goals and standards of the Chilliwack School District, and when it respects the rights of other users and considers the impact of their conduct on others.
- Access to Chilliwack School District information technology is only made available so long as the user complies with the Acceptable Use Agreement (AUA).
- The District Technology Department on behalf of the Superintendent of Schools will determine what is deemed inappropriate use as per the Acceptable Use Agreement and report any infractions to the appropriate supervisor for action.
- This Acceptable Use Agreement is applicable to all students and staff of the Chilliwack School District.

#### **B. Educational Focus**

- Information technology provided by Chilliwack School District is intended for educational and operational uses.
- Use is acceptable when it is consistent with the goals of the Chilliwack School District, and when it respects the rights of other users and considers the impact of their conduct on others.

#### **C. Access to Resources**

- The use of the Chilliwack School District information technology resources is a privilege.
- Information technology use that violates or attempts to violate, the security of the system, terminate or impede network or computing resource access, or subvert or attempts to subvert other systems is prohibited.
- Students may access Chilliwack School District information technology when specifically authorized by school district staff.
- The Chilliwack School District may limit the use of district information technology resources to balance availability with need.
- The Chilliwack School District may examine network accounts at any time without notice to the account holder to ensure compliance with district policies.

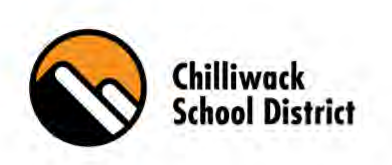

#### **D. Personal/Mobile Devices**

- Personal or mobile devices are allowed to access Chilliwack School District information technology resources unless the device has not been approved for use by the district.
- Student personal or mobile devices are allowed to be used on the Chilliwack School District network unless not permitted to do so by district staff.
- Personal or mobile devices, whether owned by student or district and connected to Chilliwack School District information technology resources, must be used in compliance with all parts of the Chilliwack School District Acceptable Use Agreement.
- Personal or mobile device access to Chilliwack School District information technology resources may be limited to balance availability with need at the discretion of the district.

#### **E. Social Networking**

- Students may only post content within the rules and restrictions put in place by a school or teacher, or by government legislation such as the British Columbia Freedom of Information and Personal Privacy Act (FOIPPA).
- Students may not post or send any personal information that may be damaging, threatening or dangerous to themselves or to others.
- Staff members choosing to use internet-based tools to share and collaborate are required to adhere to "SD#33 Social Media Regulation" documentation.
- Users should be aware of how social media can impact their "digital well-being" and take steps to maintain a healthy balance between technology use and offline activities.

#### **F. Privacy / Safety**

- Users are prohibited from sharing their passwords with any other user or permitting others to use their access accounts. Account holders are responsible for all activity within their account.
- Use of the Chilliwack School District information technologies, including the network and WiFi, is neither private nor confidential, and may be monitored or reviewed by the Chilliwack School District without prior notice, for system maintenance, upgrades, evaluation, security, and for the purposes of investigating and addressing violations of School District policies and applicable laws.
- Users must be aware of and actively protect their own personal safety while using the Chilliwack School District information technology.
- All users of technology systems have a responsibility to safeguard their own personal information while online, including following all guidance on cybersecurity from the school district.
- Users have a responsibility to report all IT security breaches or privacy breaches to school district staff.

#### **G. Copyright / Fair Use / Plagiarism**

- When accessing and using information from Internet, users must not engage in any forms of plagiarism.
- Users must respect all copyright laws that protect intellectual property such as software, artistic work and writing.
- Users must observe and respect materials provided for "fair use" by copyright owners.
- The School District recognizes that emerging AI tools present many opportunities to enhance student learning. At the same time, these tools also present a challenge to traditional notions of plagiarism and what constitutes one's own work. If AI tools are used, they must be used in a transparent & ethical manner in accordance with school codes of conduct.

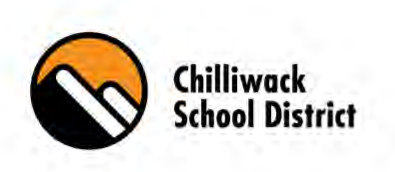

#### **H. Limitations**

- The Chilliwack School District makes no guarantees about the service it is providing, and the School District will not be responsible for any damages that may be incurred.
- The Chilliwack School District is not responsible for the accuracy or quality of information obtained through district information technology.
- Account holders are responsible for all activity within their accounts.
- In addition to all components of this Acceptable Use Agreement, all Canadian laws or school rules must also be observed and respected.
- Interpretation, application, and modification of this Acceptable Use Agreement shall be within the sole discretion of Chilliwack School District.

#### **I. Possible Consequences of Unacceptable Use**

- Loss of information technology access privileges.
- Disciplinary action through either school or district code of conduct.
- Financial liability for damaged equipment.

This Acceptable Use Agreement functions concurrently (at the same time) as other enforced Acceptable Use procedures. In no way does this Chilliwack School District Acceptable Use Agreement override, circumvent, or negate any other school or district acceptable use procedures.

This Acceptable Use Agreement shall be interpreted, construed, and enforced in all respects in accordance with the laws of the Province of British Columbia. Each party irrevocably consents to the jurisdiction of the courts of the Province of British Columbia, in connection with any action to enforce the provisions of the Acceptable Use Agreement, to recover damages or other relief for breach or default under the Acceptable Use Agreement, or otherwise arising under or by reason of the Acceptable Use Agreement. The Chilliwack School District reserves the right as final authority on all aspects of the use of district information technology.

<span id="page-42-0"></span>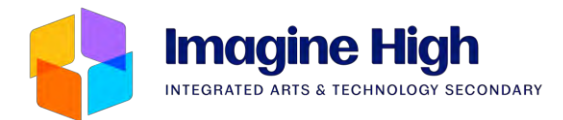

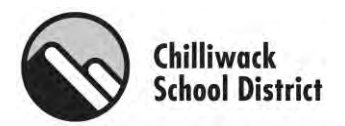

#### How to View Schedule in MyEducation BC

You MUST use a desk or laptop computer the first time you access, or whenever you need to reset your password on the MyEd System. A mobile device will not work. Login at <https://www.myeducation.gov.bc.ca/aspen/logon.do>

Login ID: Student # (ex: 12345) Password: (Whatever you have previously set)

*If you do not remember your password, please email the office [iss-alloffice@sd33.bc.ca](mailto:iss-alloffice@sd33.bc.ca) and request a password reset. Please note this could take 24 to 48 hours to complete. You will receive an email to your school district account when the password has been reset.*

After logging in, click on the 'My Info' tab at the top of the page

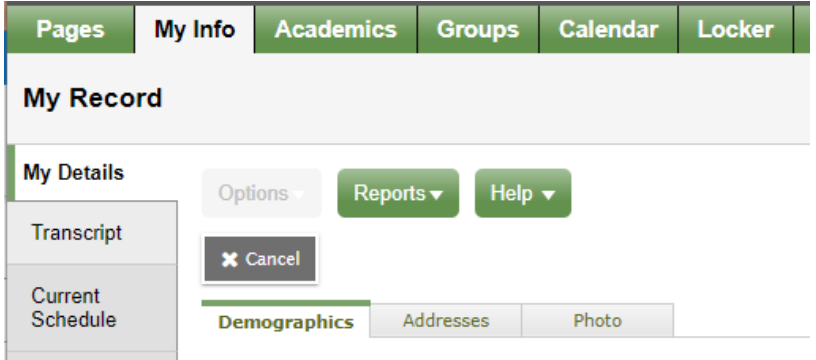

Then the 'Current Schedule' tab on the left side of the page

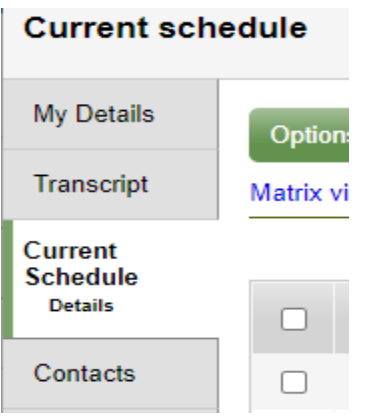

Click on the BLUE TEXT at the top of the page that says "Matrix View" or "List View" it will change the layout (easiest way to view is in List View). You will see the quarter (Q1, Q2, Q3 or Q4) in the Term column.

<span id="page-43-0"></span>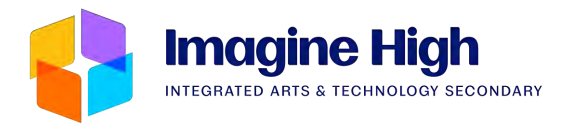

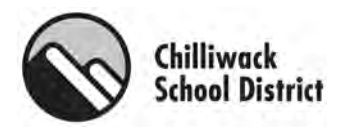

#### Instructions for MyEducation BC – Report Card Viewing

*You will need to use a computer or lap top the first time you access the system.*  After it is set, you may use a mobile device to access the account.

- 1. Go to [www.myeducation.gov.bc.ca/aspen](http://www.myeducation.gov.bc.ca/aspen)
- 2. Login: 33parentfirstname\_parentlastname (ex: 33john\_smith)
- 3. Password: Is whatever you have set.
	- If you have forgotten your password; request a reset through the link on the bottom of the login screen. *IF* that does not work, email the [office staff](mailto:iss-alloffice@sd33.bc.ca)
	- If you have never created an account or set up your account (or don't have a password), please email the [office staff](mailto:iss-alloffice@sd33.bc.ca?subject=New%20Account)
- 4. Once your password has been reset, you will receive an email from MyEducation BC with your login credentials.
	- Once you receive an email; login with username and password provided.
	- You will then be required to change your password, please note the "password requirements" listed on the screen.
- 5. Find the **Published Reports Box** (bottom right). Your student's report card is available in PDF format – double click on it to view the Report Card.

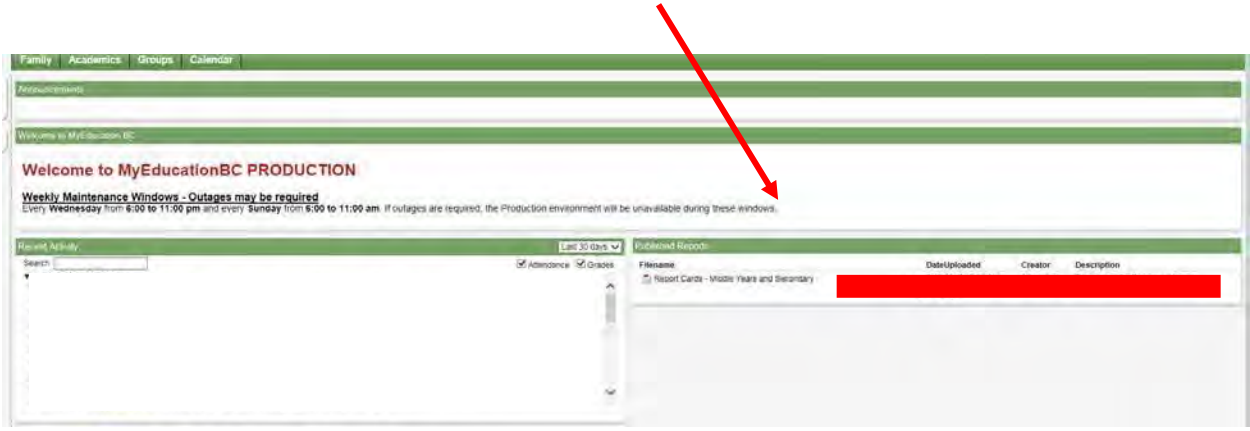

<span id="page-44-0"></span>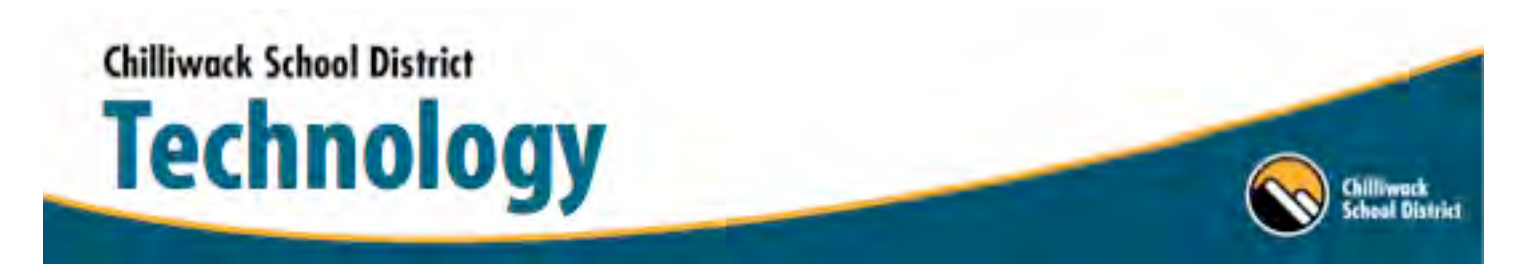

**Nov 2016 Nov 2016 Tel 604.792.4357** | Fax 604.795.5220 | http://technology.sd33.bc.ca/

#### **Accessing Student Office 365 and SD33 Student Email**

"Office 365" includes access to Office applications plus other productivity services that are enabled over the Internet (cloud services). Student access includes services such as Skype, Exchange, and additional online storage with OneDrive for Business.

Our districts Office 365 plan includes the desktop version of the latest Office applications. The fully installed applications include: Word, Excel, PowerPoint, OneNote, Outlook, Publisher, and Access. (Publisher and Access are available on PC only.) Students can install these applications across multiple devices, including PCs, Macs, Android tablets, Android phones, iPad, and iPhone.

Students can access these webapps with their existing SD33 login credentials and can download the latest version of Microsoft Office 2016 for home use at no cost!

- 1) Access Office 365 here: https://login.microsoftonline.com/
- 2) Login with existing SD33 credentials.
	- a. Students -> student#@sd33online.ca

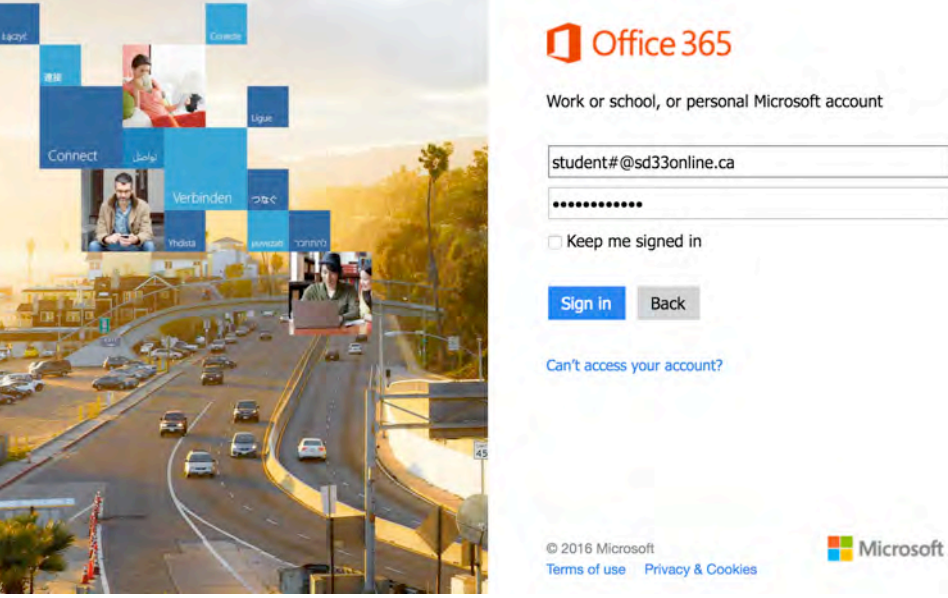

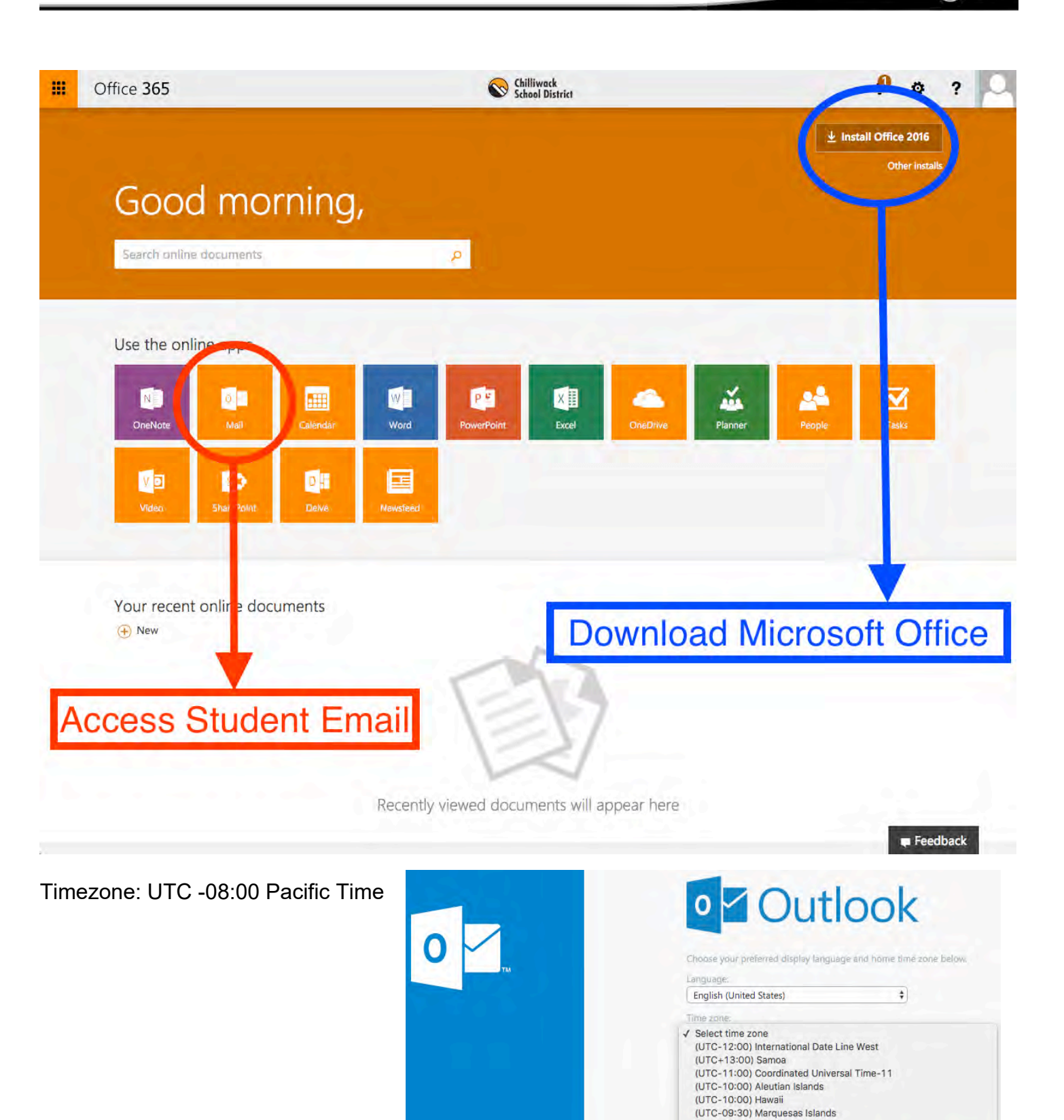

(UTC-09:00) Alaska

arre.

(UTC-08:00) Baja California

(UTC-09:00) Coordinated Universal Time-09

(UTC-08:00) Coordinated Universal Time-08

Pacific Time (US & C

Collaboration

<span id="page-46-0"></span>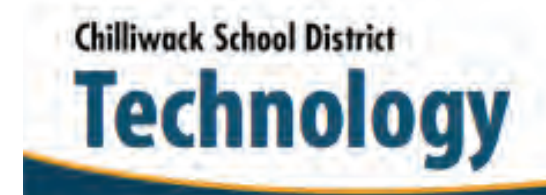

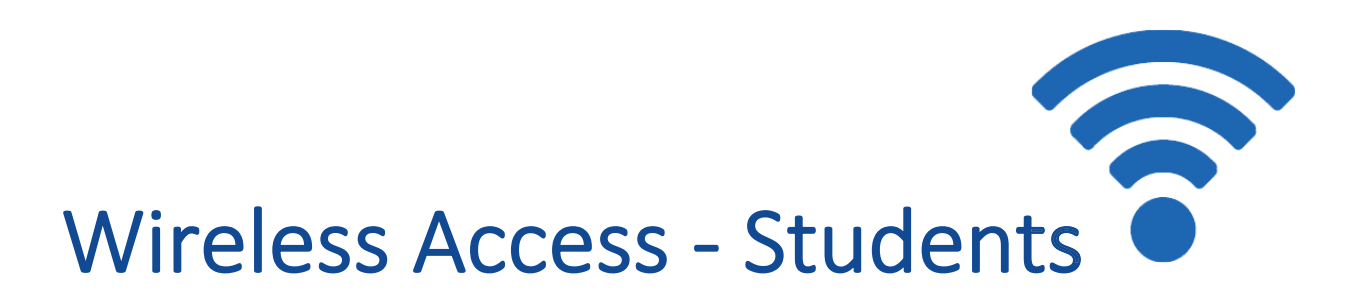

ĀĈBĀ ĈČÇÇČĒÅÆĊĀÄÆĈĐĐ@ĀŠXŨHÆČĎĐÇĐĆĔĀABĐÅÈÊDBĎÊĀĒÅĎ**ĹŀĆ**ĀĎBĀBËBÈĔĀÉ**ĎĚÆÔ**ÅÉĀ ĎBÊĒĐÈĊĀÅÆÆBÉÉĀĒĈBĎĀÊĈBĚĀÅÈBĀÅÊĀÉÆĈĐĐÇĖĀÃÇBÅÉB**¤∃¥ĎŠŤŧŊÆŕŘÆŘĞĨĿŔ**ĎÈĐCČÇBĀ ĒČÊĈĀĔĐĚÈĀÄ**@Ā**ŒĐĆČĎĀÆÈBÆBĎÊČÅCÉFĀ<del>XI</del>QĀ<del>IĨŎĎĂŶĨĎ</del>ĔĀČÉÉĔBÉĀÆĐĎĎBÆÊČĎĆĀÊĐĀÊĈBĀÅČÈBCBÉÉĀ ĎBÊĒĐÈĊĀĐÇBÅÉBĀĎĐÊČCĔĀÅĀÄAGGĀÉÊÅCCĀDBDĄBÈĀCĐÈĀÅÉÉČÉÊÅĎÆBFĀÄÊÅCCĀÆÅĎĀÈBEĚBÉÊĀÊĐĀÈB

Chilliwack<br>School District

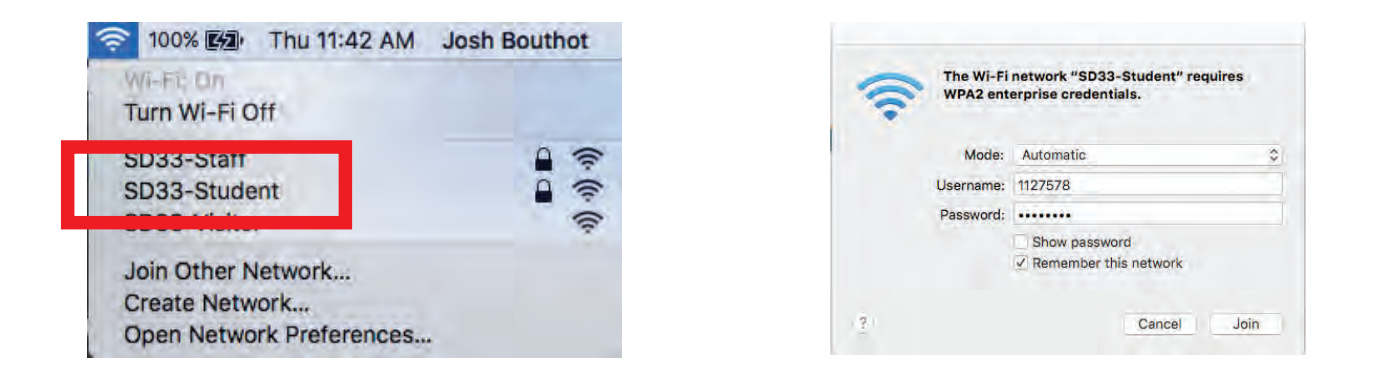

SD33-Stude <u>ĂÊĚÆBĎÊĀÅÆÆBÉÉĀCĐÈĀÄAGGĀÂBÊĒĐÈĊĀÆÐĎĎBÆÊČË</u>

*<u>Username: Student#</u>* **Password: Regular SD33 Password** 

<span id="page-47-0"></span>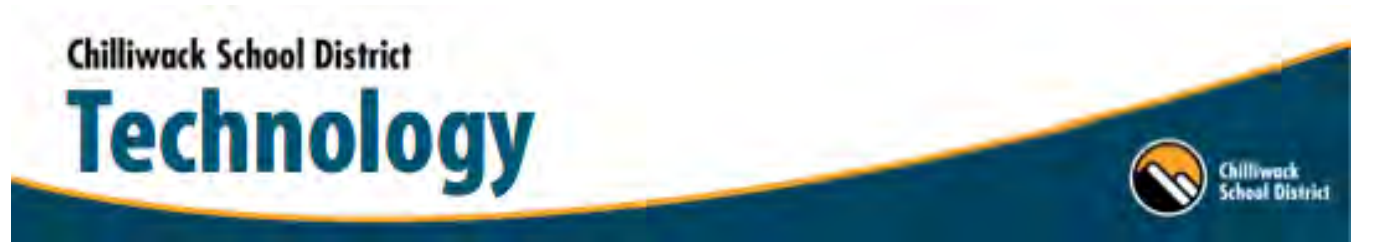

#### Connecting to SD33-Staff and SD33-Student on Android Devices.

In you Settings App – Go to Connections and ensure WI-FI is on. Select SD33-Staff or SD33-Student

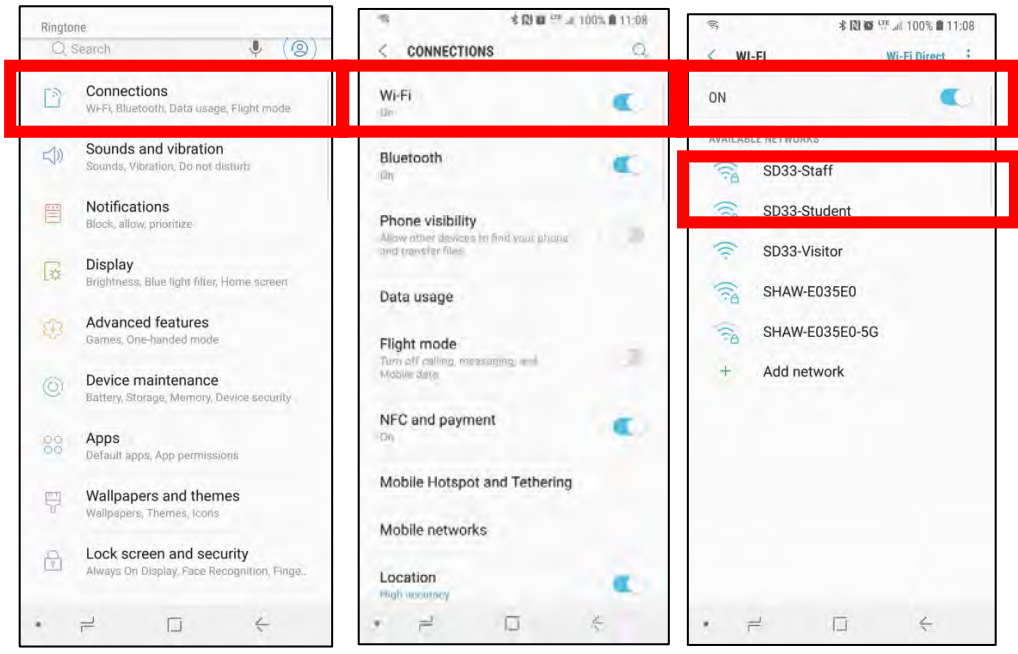

For Phase 2 Authentication Select "MSCHAPV2"

For CA Certificate "Use System Certificates"

#### Domain: wifi.sd33.bc.ca

Enter your SD33 Username and Password -> Select Connect

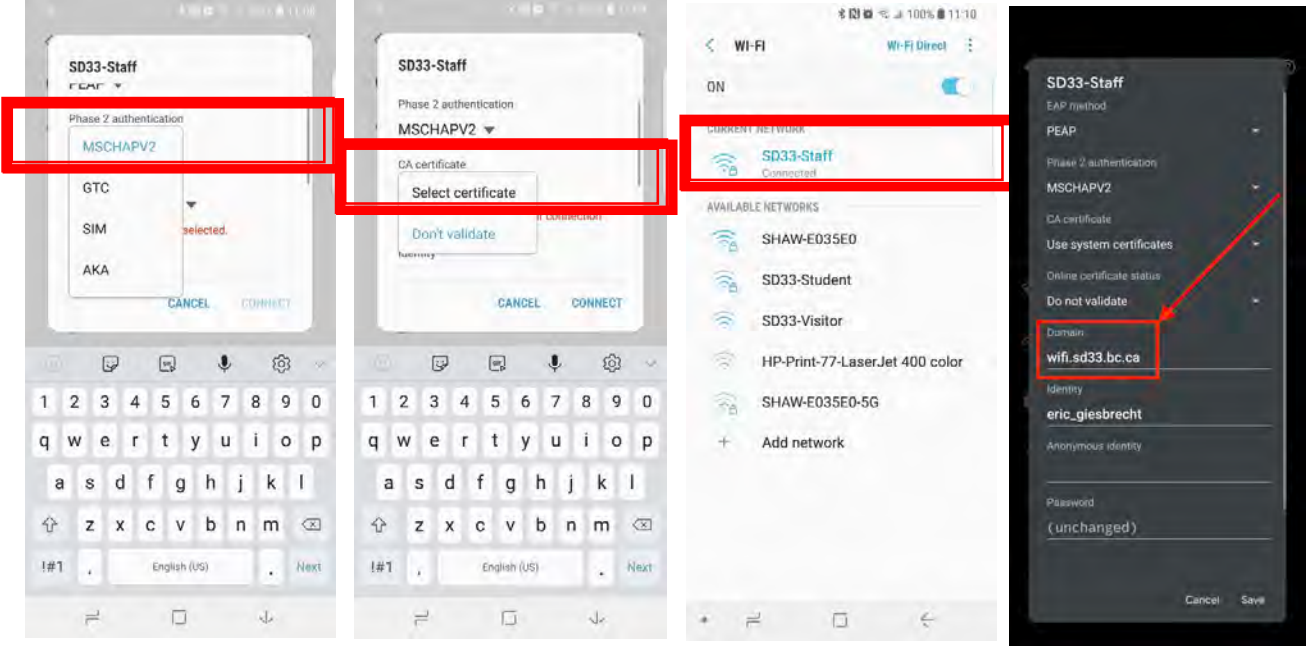

**Staff Username = firstname\_lastname Student Username = Student#**

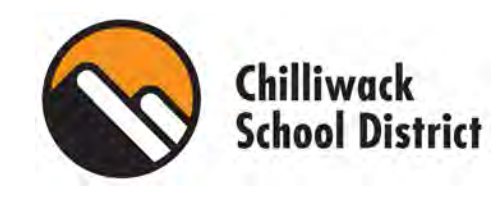

# <span id="page-48-0"></span>Office 365

 $\overline{\mathsf{T}}$ 

# **Accessing Office 365 and Teams**

## Step 1: Go t[o www.office.com](http://www.office.com/) or Google "Office 365"

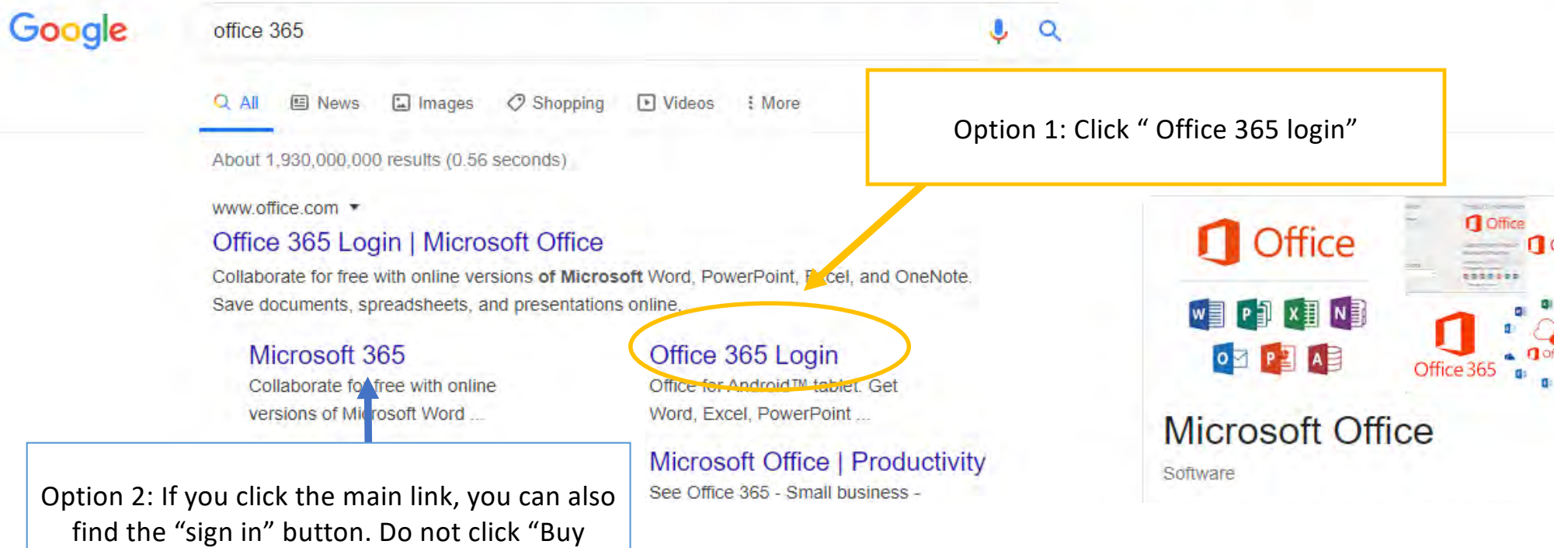

Office 365" because the district has already paid for your child's account.

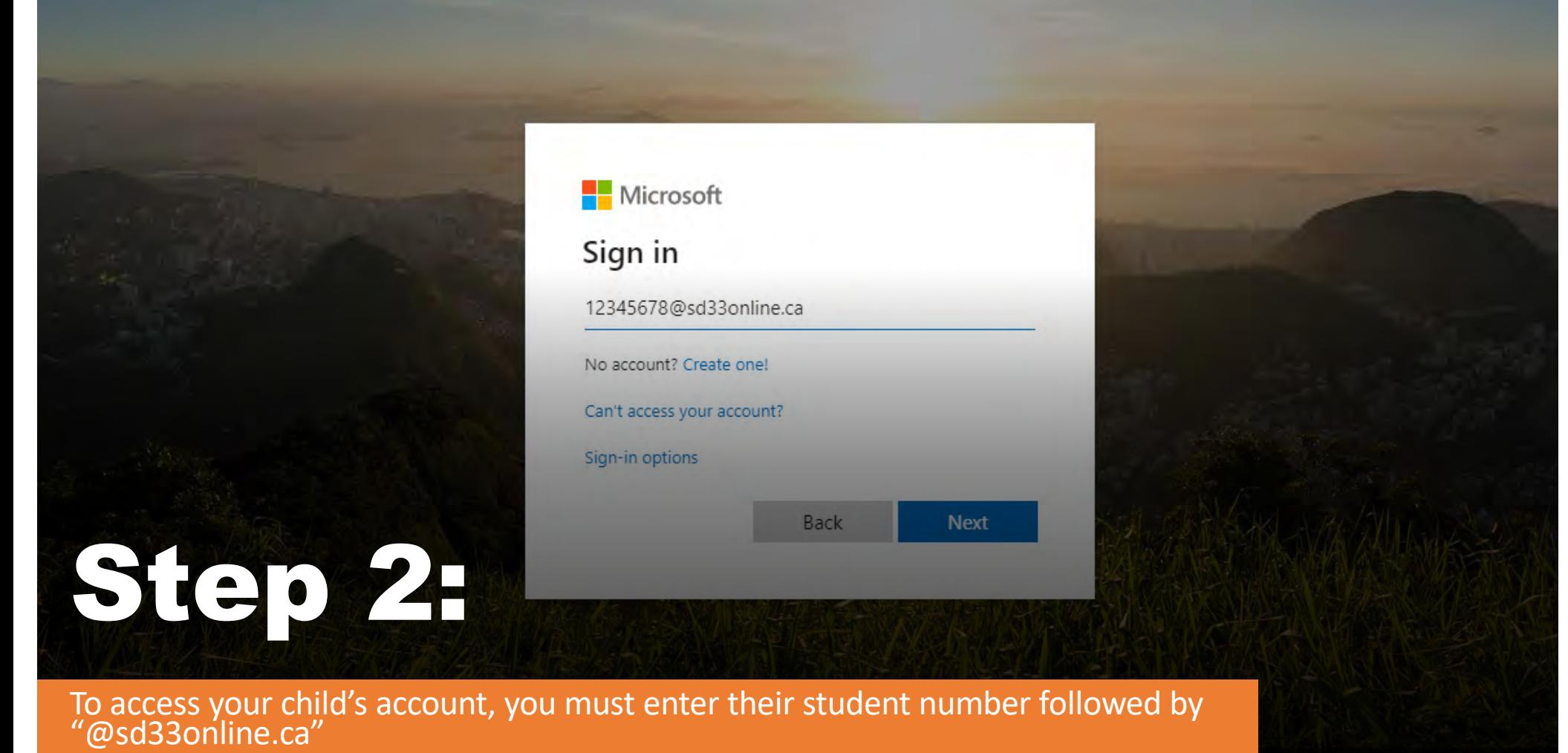

# Step 3:

If you entered the login right, then a Chilliwack School District window should pop up and ask you for a password.

The password is the same password your child uses to login to the computers at school.

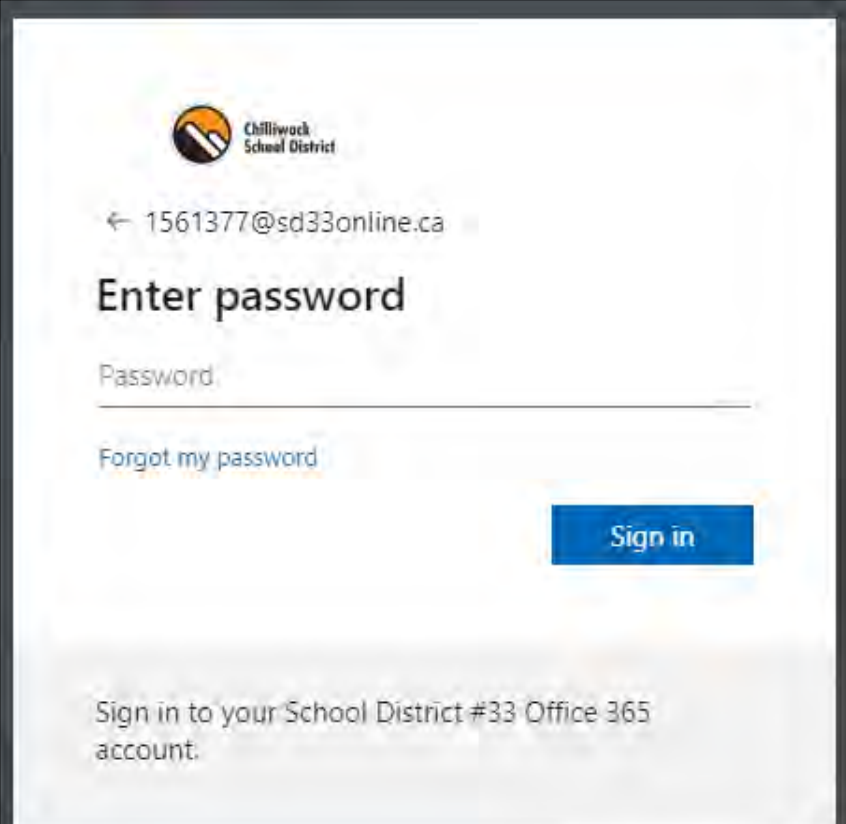

# Step 4:

• Once you have logged in, you can see the Microsoft applications that your child has access to.

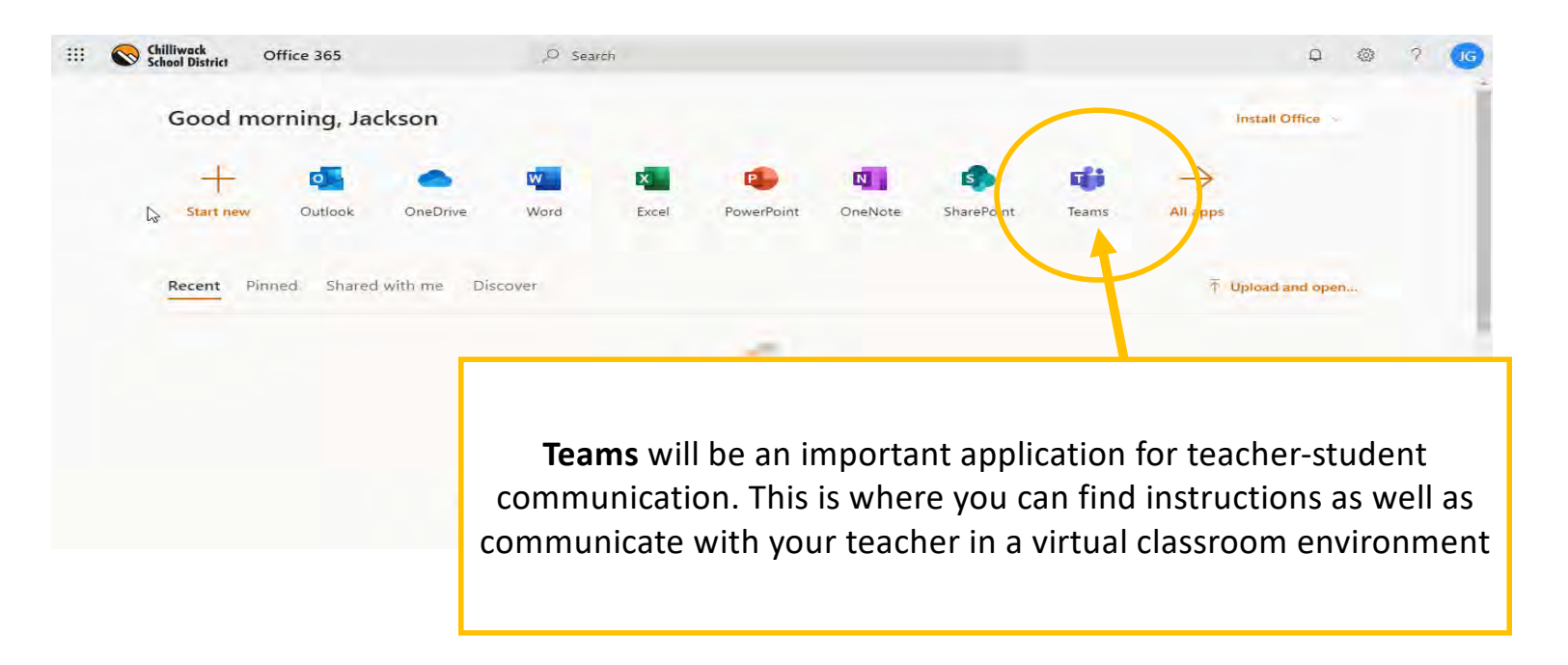

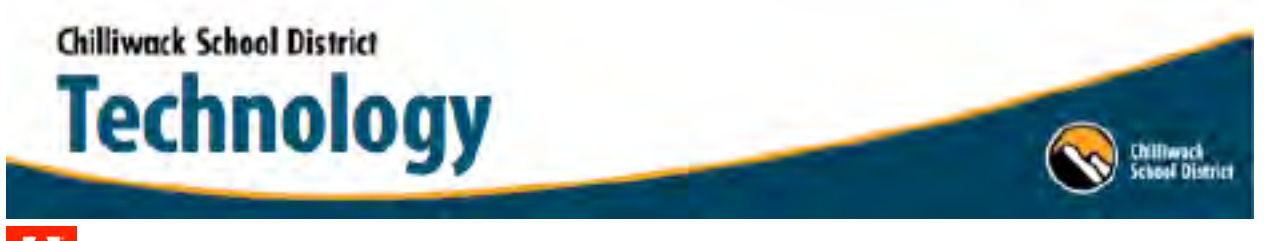

# **KN** Student Use

Effective Aug 31th 2020 SD33 students are required to "Login" to use *Adobe Software*. Using their SD33 credentials, follow these steps to use Adobe Software.

- 1) Open Adobe Product on Windows Desktop
- 2) Enter SD33 student Email address, Continue
- 3) Enter SD33 student Password (On O365 login page with SD33 logo), Sign In

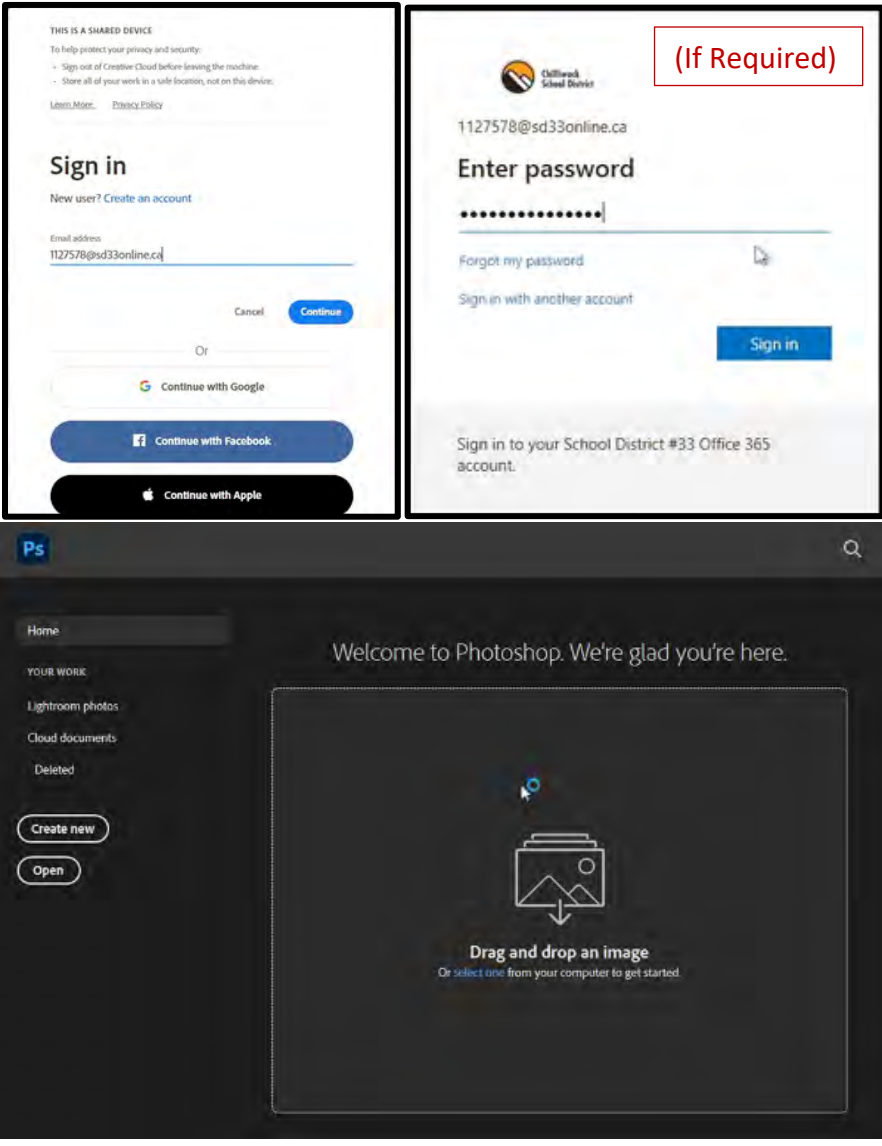

# EXHIBITION OF LEARNING

### <span id="page-54-0"></span>**Imagine High**

# STUDENT ENGAGED ASSESSMENT

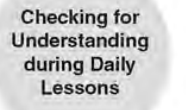

**Using Data** with Students

Learning **Targets** 

> **ENGAGED ASSESSMENT** Student-engaged assessment is a system of interrelated practices that positions students as leaders of their own learning.

STUDENT-

Standards-**Based Grading** 

> Passage **Presentations** with **Portfolios**

Celebrations of Learning

# CRITIQUE & REVISION

Imagine High uitlizes a [model of feedback](https://eleducation.org/resources/chapter-4-models-critique-and-descriptive-feedback)  that helps students feel more ownership over the quality of their work. Called peer critique, students follow clear protocols that remind them to "be kind, be specific, and be helpful" in the feedback they give to peers.

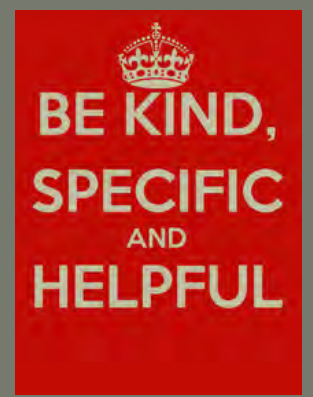

**Models** 

Critique, and

**Descriptive** 

Feedback

Student-Led

Conferences

Students are constantly experiencing that they can learn from other people's work and that work can always be better. This way of highlighting student improvement and success supports students in developing a growth mindset by helping them focus on their progress and growth, rather than just the final product.

# DEMONSTRATING LEARNING

Demonstrations of learning refer to a wide variety of potential educational projects, presentations, or products through which students share what they have learned. A demonstration of learning is typically both a learning experience in itself and a means of evaluating academic progress and achievement.

Imagination is the only limit to how students can demonstrate their learning. When students select the mode of learning they feel most confident in, they are able to share their learning in a *unique and* personal way.

Students who learn a variety of tools and platforms to confidently share their learning are empowered to be creative and become leaders of their own learning.

Demonstrations of learning are typically designed to encourage students to think critically, solve challenging problems, and develop important skills and work habits that prepare them for postsecondary, modern careers, and adult life:

- written and oral communication
- public speaking and oracy skills
- research
- teamwork
- project planning and goal setting  $\bullet$
- technological literacy

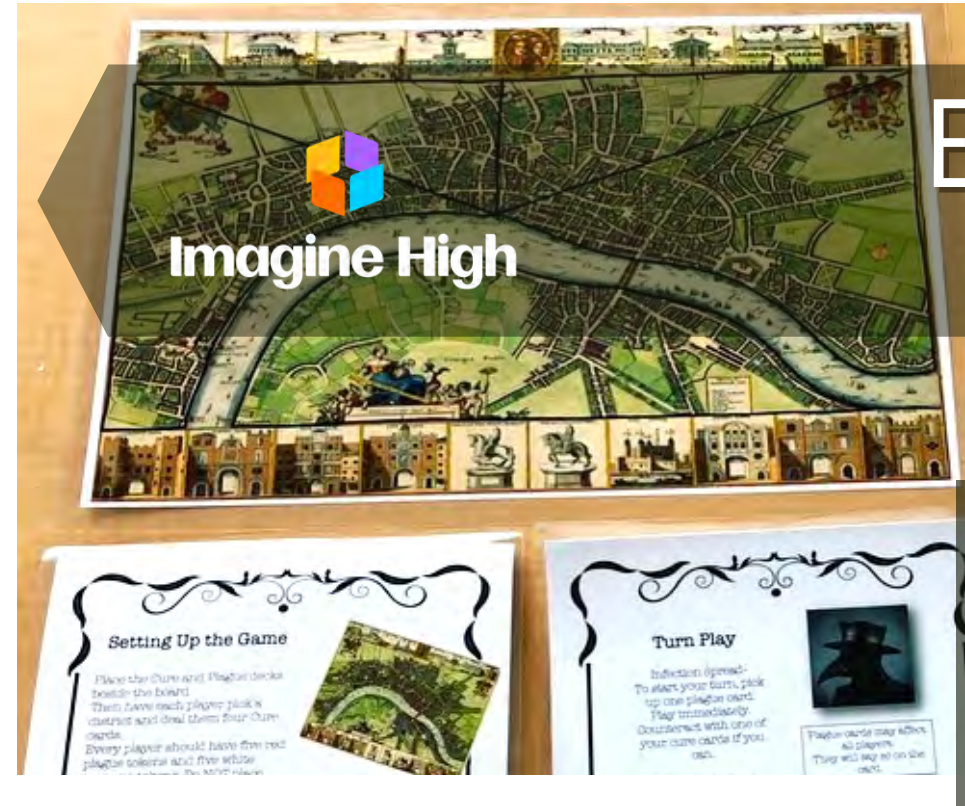

# WHY EXHIBITION?

[Exhibition](http://shareyourlearning.org/exhibition/) provides, both teachers and students, a way to showcase their learning and receive assessment on work from external audiences. Student engagement and motivation increase when educators design an authentic audience for their work.

# THE IMPORTANCE OF AUDIENCE

community is a more motivating audience than families. Once the public outside the school gets involved, the stakes are high. Students feel<br>omnowered when they they are engaging in real work that matters in the The more authentic an audience is, the higher the student engagement. For instance, families are a more motivating audience than teachers. The school empowered when they they are engaging in real work that matters in the real world, and for real people.

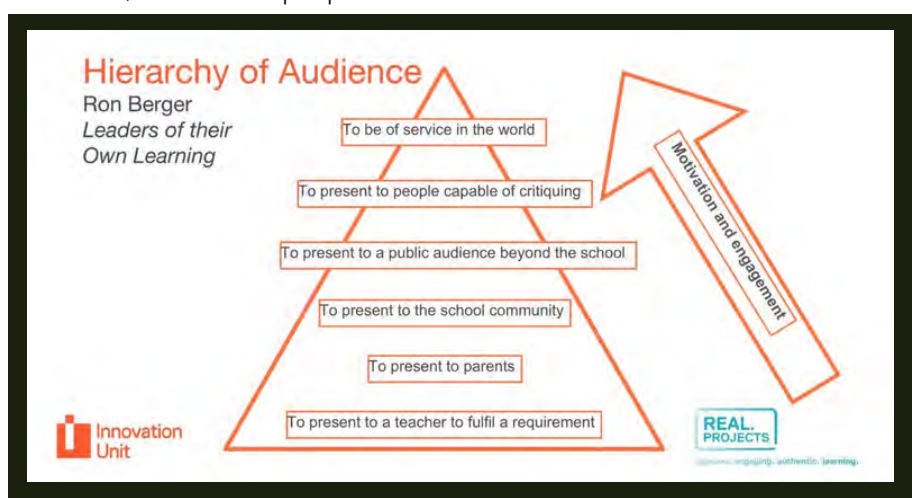

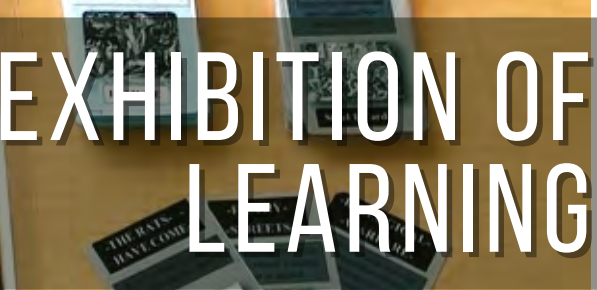

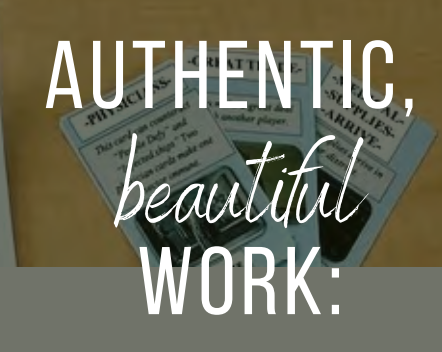

- LEARNING THAT GOES BEYOND the student and teacher into the real world (audience)
- a setting where kids have the scaffolding and encouragement to improve
- TIME FOR MULTIPLE DRAFTS and expert critique (visible learning)

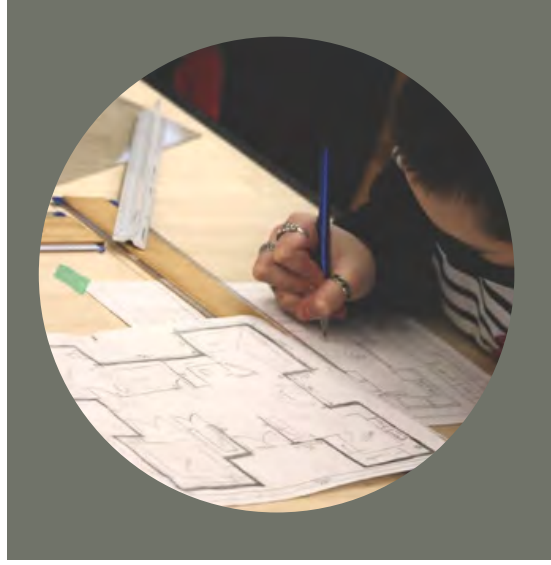

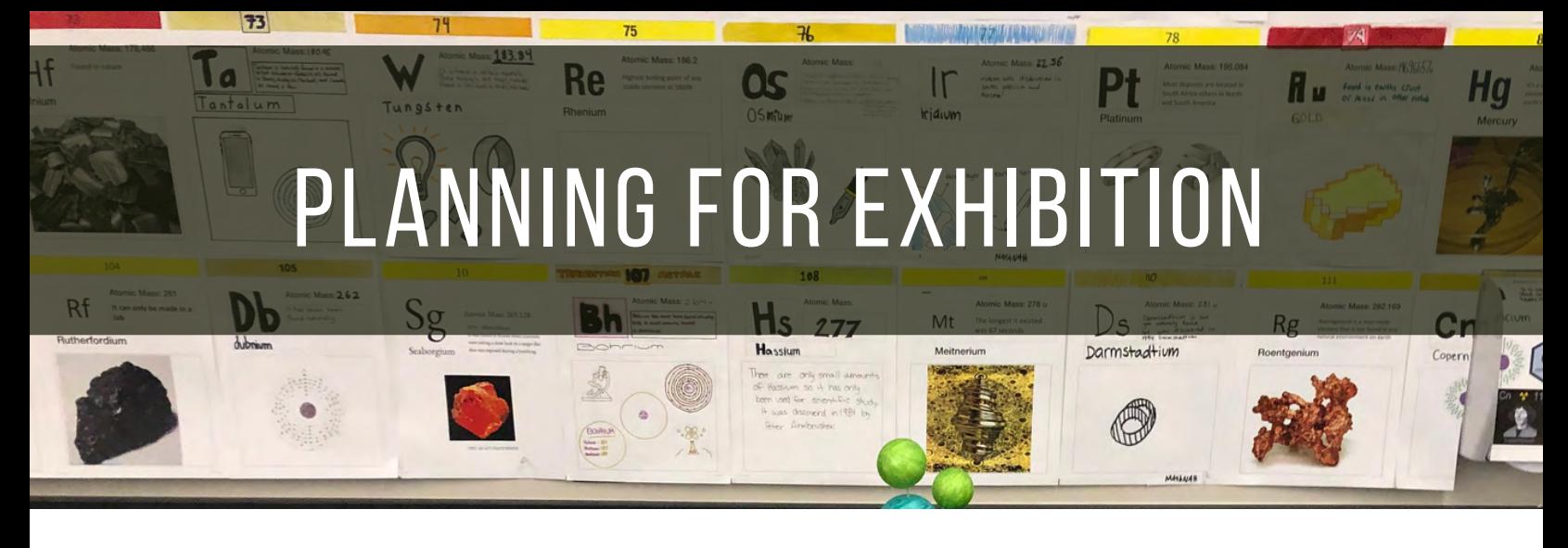

- Plan for sharing artifacts of learning
	- What key learning will you exhibit and why?
	- $\circ$  Project summary cards and visual representions
- Promoting the exhibition
	- $\circ$  Invite partner, families, community how can students will advertise the event?
- Assigning roles for the exhibition day
	- What 'roles' everyone will play? here are some examples of roles you might assign: student organizing team,student front-of-house, greeters, student presenters:
- Provide a role for audience and guests:
	- $\circ$  Visiting exhibits and demonstrations
	- Asking questions  $\circ$
	- Providing constructive feedback
- Archive and reflect
	- Powerful demonstrations of learning get even better with critique
	- $\circ$  debrief and reflect on the experience with students about what went well, what didn't go so well, and what you might want to try in the future

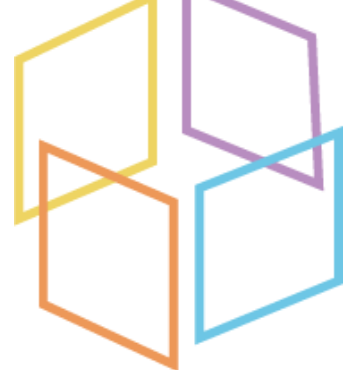

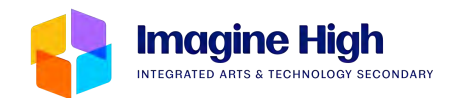

#### **Literacy and Numeracy Graduation Assessments**

#### <span id="page-57-0"></span>**Students graduating in British Columbia are required to successfully complete the following Graduation Assessments:**

**Grade 10:** *Grade 10 Numeracy Assessment Grade 10 Literacy Assessment*

**Grade 12:** *Grade 12 Literacy Assessment* **2023/2024 ASSESSMENT SCHEDULE**

*\*Students will have three opportunities to write each assessment.*

**October 30-November 3:** *Grade 10 Literacy and Numeracy (Re-writes/Missing)*

**April 15 - 19:** *Grade 10 & 12 Literacy, Grade 10 Numeracy*

**June 10 -14:** *Grade 10 & 12 Literacy, Grade 10 Numeracy (Re-writes/Missing)*

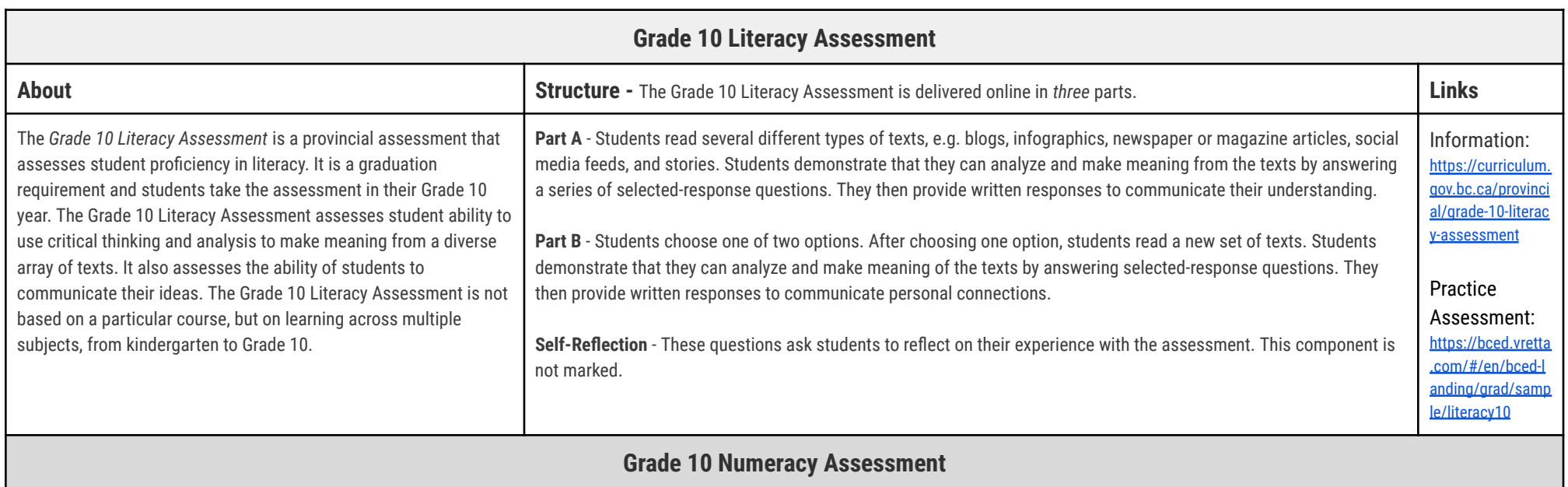

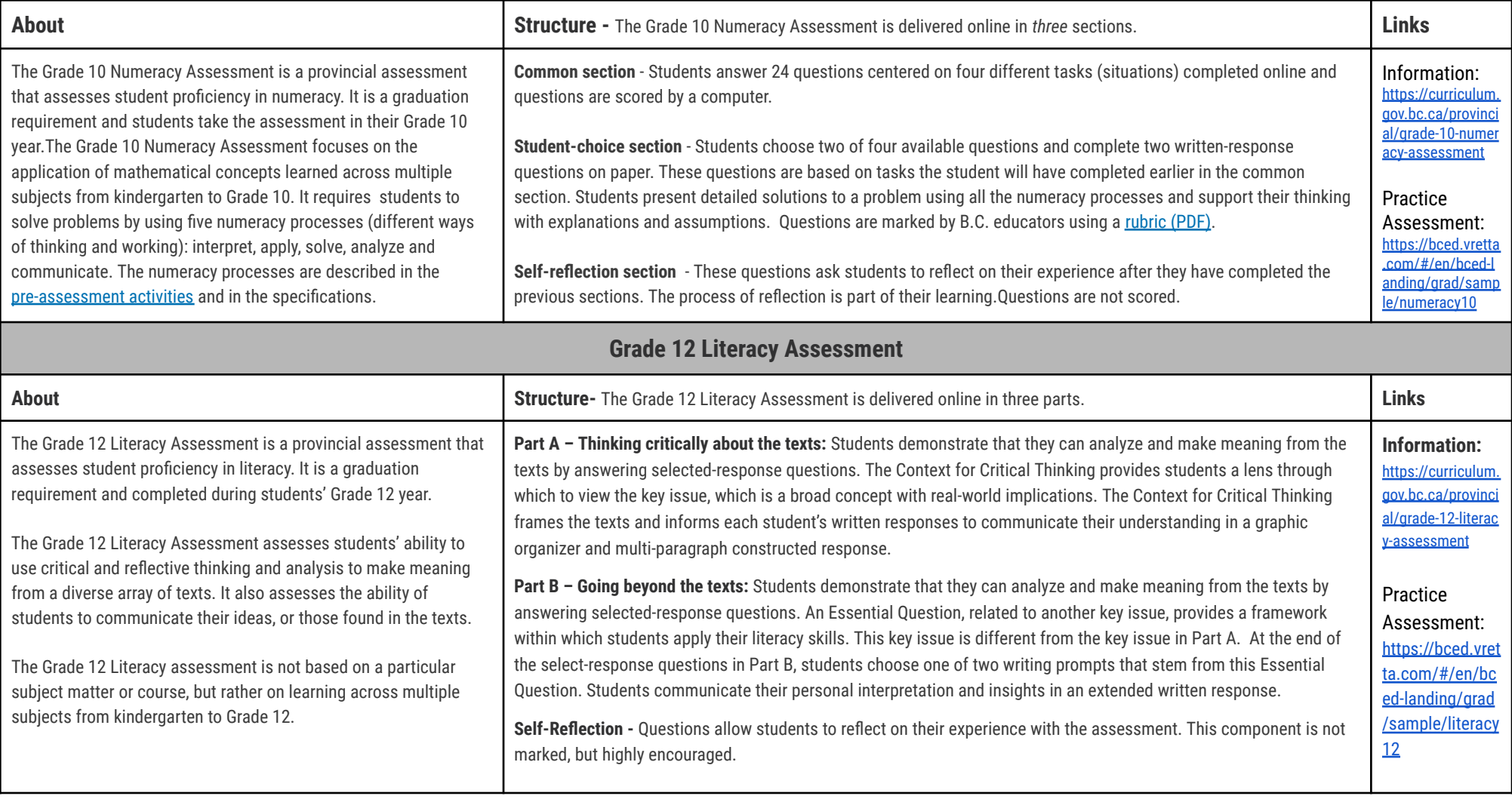

#### **IMPORTANT INFORMATION FOR STUDENTS & FAMILIES:**

- **Be in attendance on assessment day come at least fifteen minutes prior to the start of the assessment**
- **You can practice at home as many times as you wish visit the site for examples**
- **Notify your teacher and Welcome Center office staff three weeks prior to the assessment date if you wish to rewrite during one of the offered sessions**

#### <span id="page-60-0"></span>Use this sheet to plan your courses **i**

# We strongly recommend students discuss their plans with a parent/guardian.<br> **GRADUATION REQUIREMENTS PLANNING SHEET**

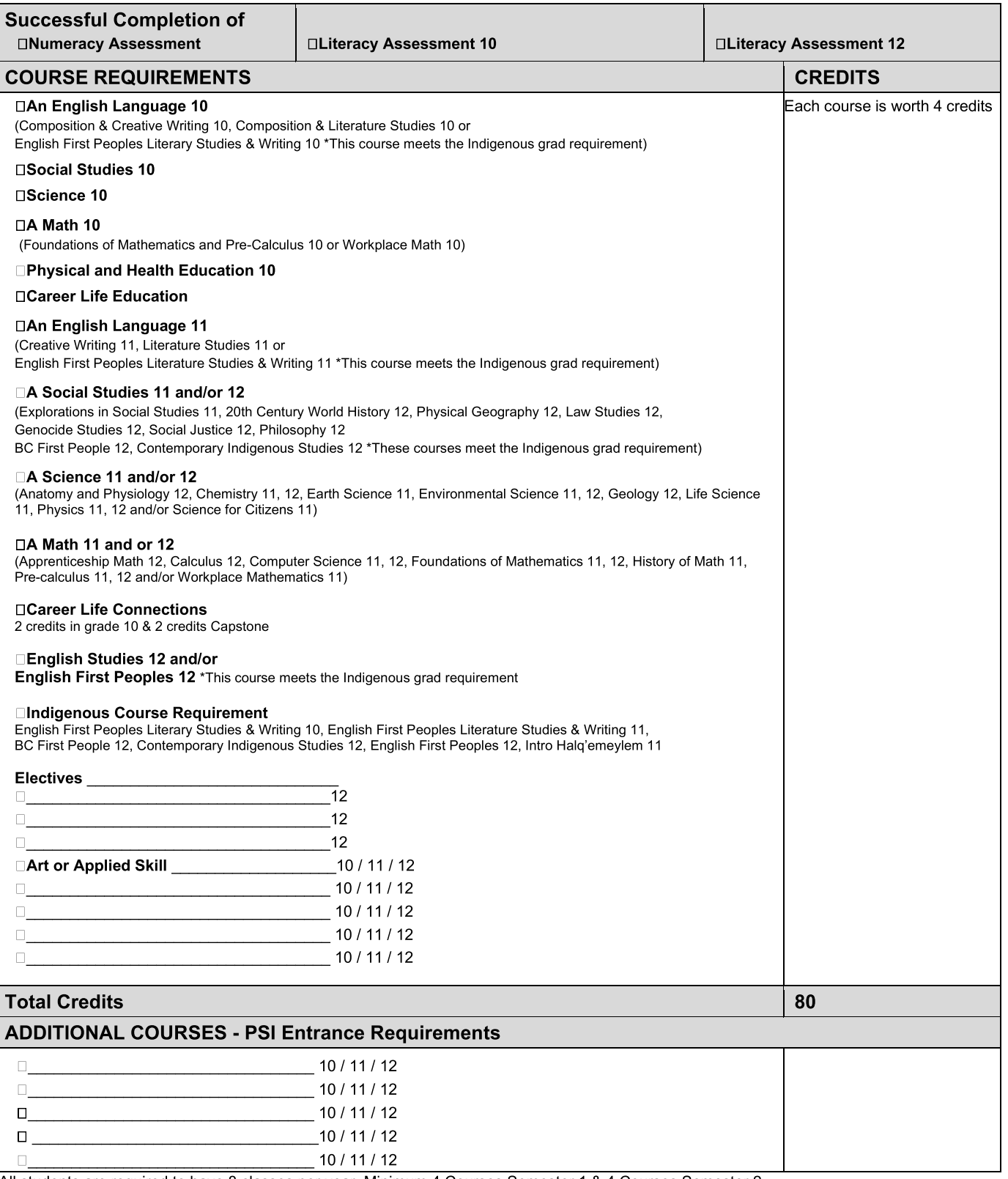

All students are required to have 8 classes per year. Minimum 4 Courses Semester 1 & 4 Courses Semester 2